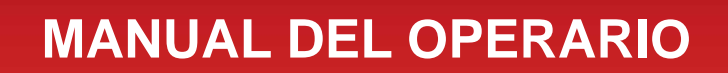

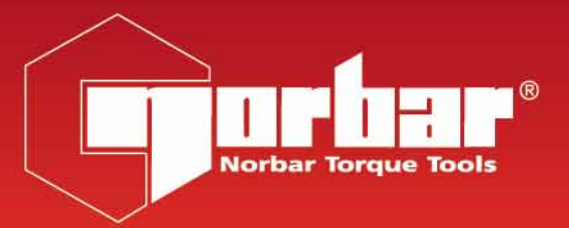

## **EVOTORQUE®2**

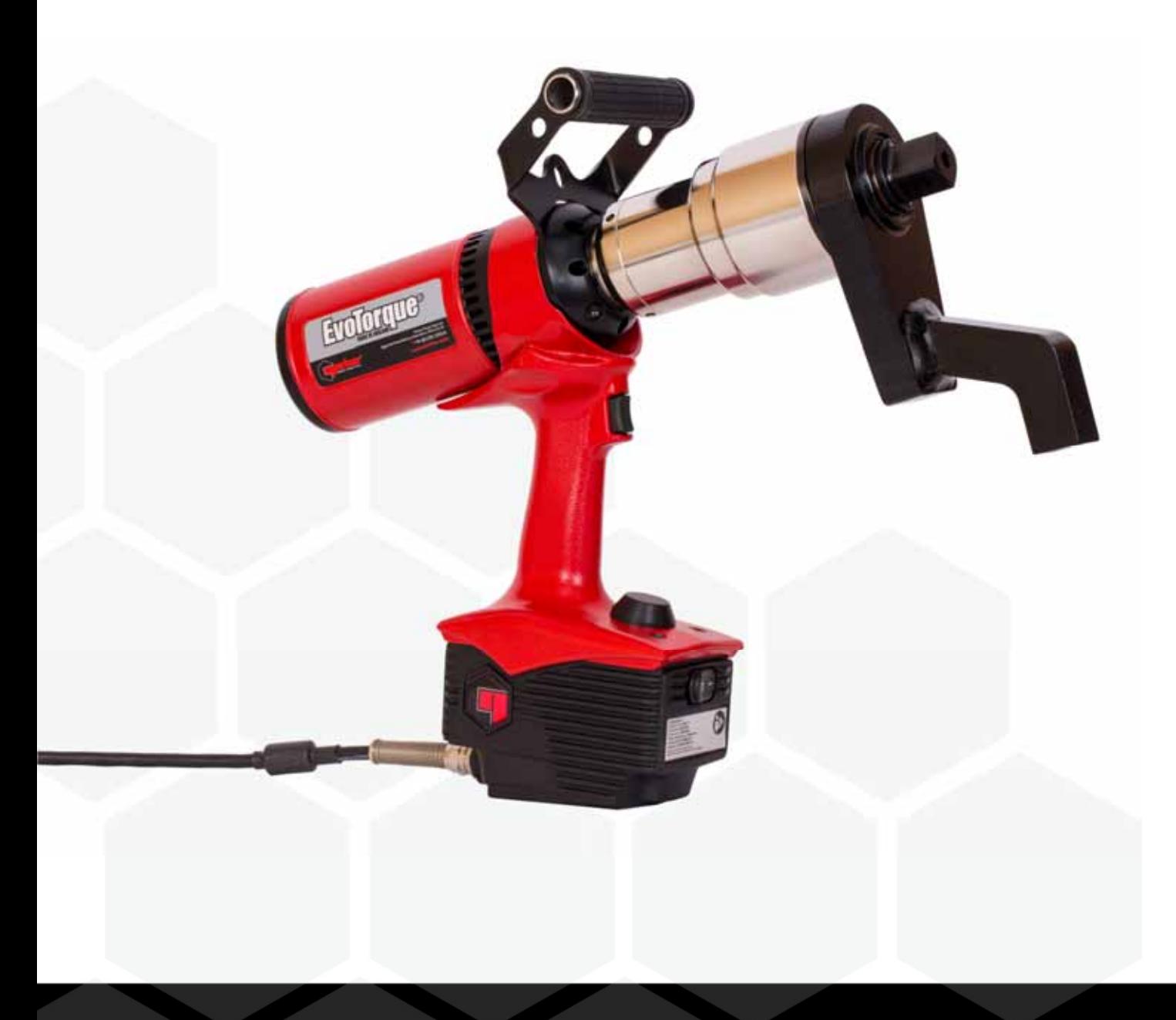

## **CONTENIDOS**

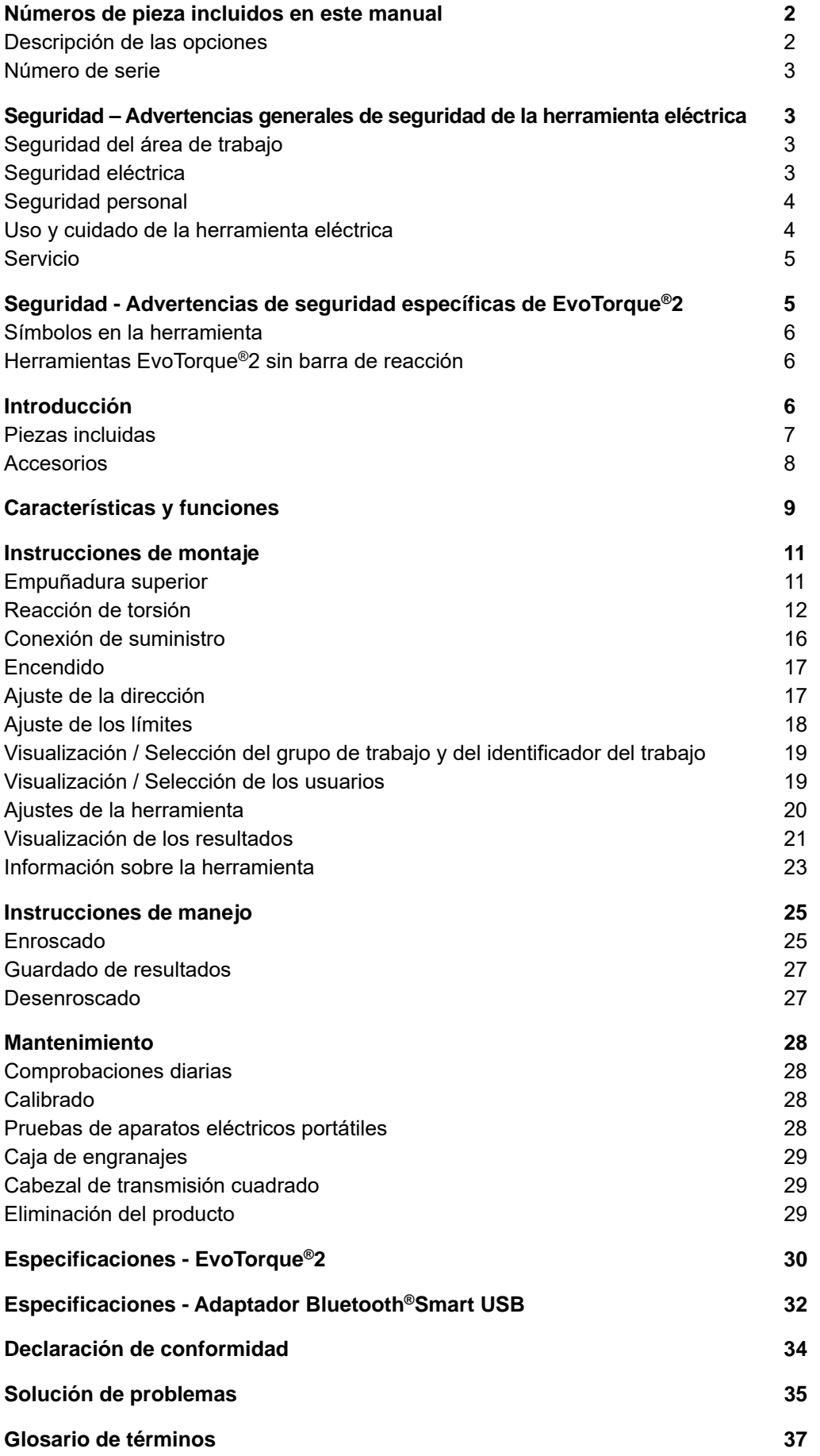

## NÚMEROS DE PIEZA INCLUIDOS EN ESTE MANUAL

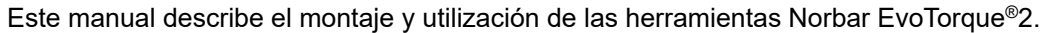

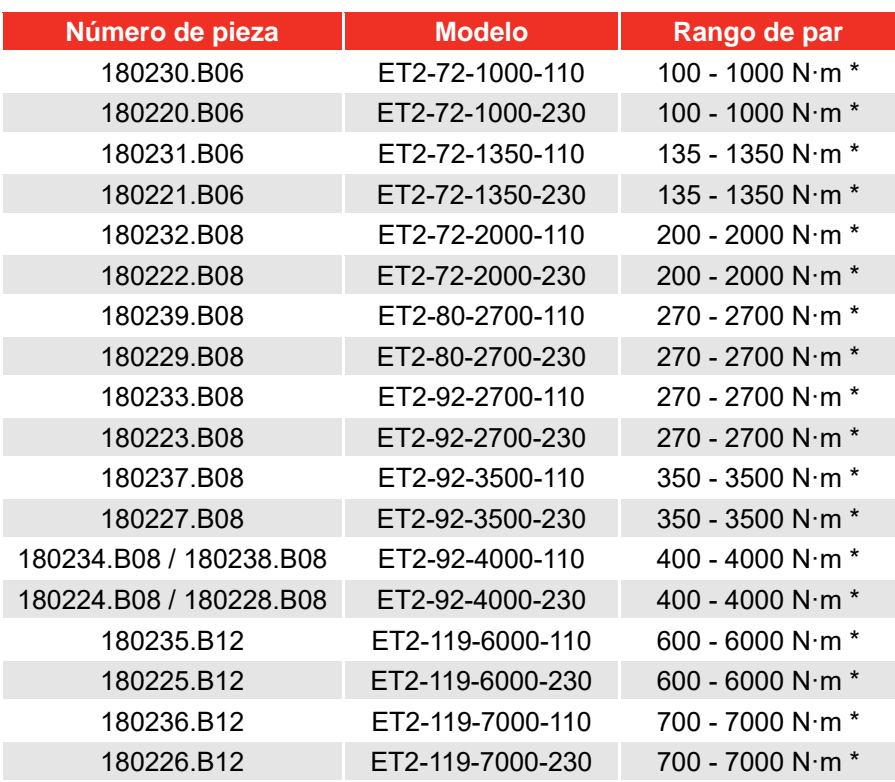

\* Nota: El rango calibrado de cada herramienta es del 20 % - 100 % de la capacidad de torsión

**NOTA: La tabla anterior muestra los principales modelos de EvoTorque®2; otras herramientas con pequeñas variaciones también están cubiertas.** 

### Descripción de las opciones

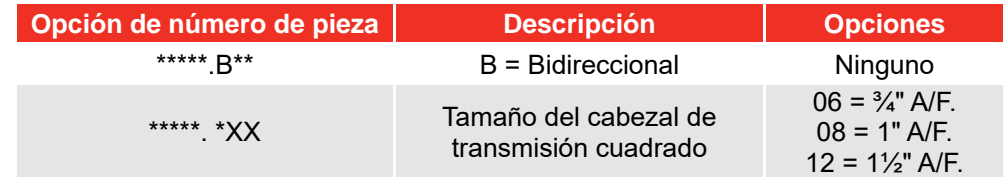

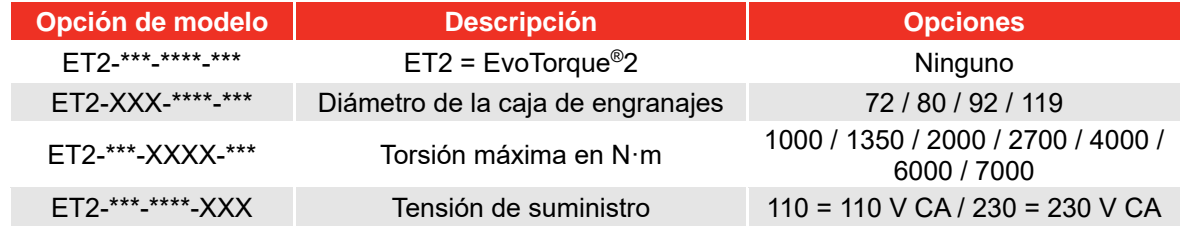

## Número de serie 2

El número de serie tiene el siguiente formato: **YYYYAXXXXX** 

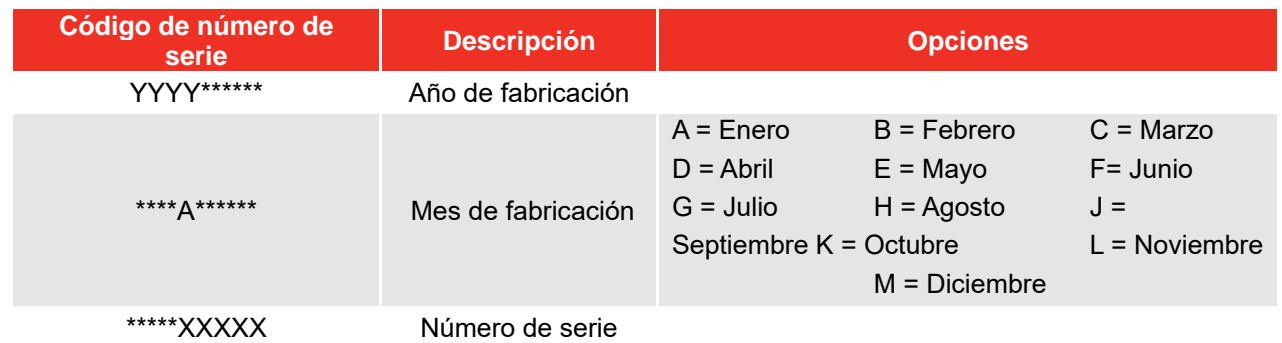

**NOTA: Debido al proceso de fabricación, la fecha de calibración puede ser posterior al mes de fabricación.** 

## SEGURIDAD – ADVERTENCIAS GENERALES DE SEGURIDAD DE LA HERRAMIENTA ELÉCTRICA

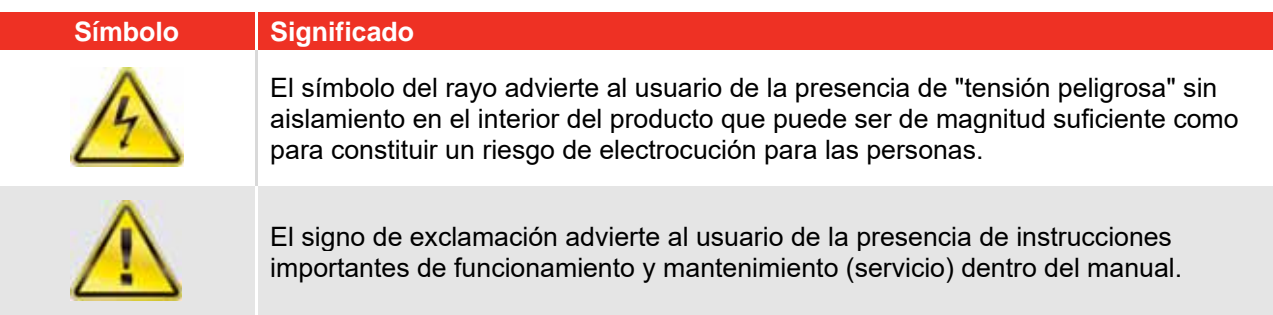

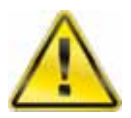

#### **ADVERTENCIA: LEA TODAS LAS ADVERTENCIAS DE SEGURIDAD Y TODAS LAS INSTRUCCIONES. NO SEGUIR LAS ADVERTENCIAS E INSTRUCCIONES PUEDE PROVOCAR DESCARGAS ELÉCTRICAS, INCENDIOS Y/O LESIONES GRAVES.**

Guarde todas las advertencias e instrucciones para futuras referencias. Cuando se usa el término "herramienta eléctrica" en las advertencias, se hace referencia a su herramienta eléctrica conectada a la red (con cable) o a su herramienta eléctrica de baterías (sin cable).

## Seguridad del área de trabajo

- **Mantén el área de trabajo limpia y bien iluminada.** *Las zonas desordenadas u oscuras pueden provocar accidentes.*
- **No operes herramientas eléctricas en atmósferas explosivas, como en presencia de líquidos, gases o polvo inflamables.** *Las herramientas eléctricas producen chispas que pueden prender fuego al polvo o a los gases.*
- **Mantén a niños y a espectadores alejados cuando utilices una herramienta eléctrica.** *Las distracciones pueden hacerte perder el control.*

## Seguridad eléctrica

 **La clavija de la herramienta eléctrica debe coincidir con la toma de corriente. Nunca modifiques la clavija de ninguna manera. No utilices un adaptador de clavija con herramientas eléctricas con** 

**conexión a tierra.** *Las clavijas no modificadas y la utilización de tomas de corriente compatibles reducirán el riesgo de descarga eléctrica.*

- **Evita el contacto corporal con superficies conectadas o ancladas a tierra, tales como tuberías, radiadores, estufas y refrigeradores.** *Existe mayor riesgo de descargas eléctricas si tu cuerpo está haciendo tierra.*
- **No expongas las herramientas eléctricas a condiciones de lluvia o de humedad.** *Si entra agua en una herramienta eléctrica aumentará el riesgo de descarga eléctrica.*
- **No maltrates el cable. Nunca uses el cable para cargar, arrastrar o desenchufar la herramienta eléctrica. Mantén el cable lejos del calor, aceite, bordes afilados o piezas móviles.** *Los cables dañados o enredados aumentan el riesgo de descarga eléctrica.*
- **Al operar una herramienta eléctrica en exteriores, usa un cable de extensión adecuado para uso en exteriores.** *El uso de un cable apropiado para exteriores reduce el riesgo de descarga eléctrica.*
- **Si es inevitable utilizar una herramienta eléctrica en una ubicación húmeda, utiliza un suministro protegido con dispositivo de corriente residual (RCD).** *El uso de un RCD reduce el riesgo de descarga eléctrica.*

### Seguridad personal

- **Mantente alerta, pon atención a lo que estás haciendo y usa el sentido común cuando utilices una herramienta eléctrica. No utilices una herramienta eléctrica cuando estés cansado o bajo la influencia del alcohol, las drogas o medicamentos.**  *Un momento de distracción al operar herramientas eléctricas puede ocasionar lesiones personales graves.*
- **Usa equipos de protección personal (EPP). Siempre usa protección para los ojos.** *Los equipos de protección tales como mascarillas antipolvo, calzado de seguridad antideslizante, cascos o protección auditiva utilizados en condiciones adecuadas reducirán las lesiones personales.*
- **Evita el arranque involuntario de la herramienta. Asegúrate de que el interruptor esté en la posición de apagado antes de conectar la herramienta a la fuente de alimentación y/o a la batería, tomarla o transportarla.** *Transportar herramientas eléctricas con el dedo en el interruptor o conectarla a la toma de corriente con el interruptor encendido puede provocar accidentes.*
- **Retira cualquier llave de ajuste o de torsión antes de encender la herramienta eléctrica.** *Una llave de ajuste o de torsión en una pieza giratoria de la herramienta eléctrica puede provocar lesiones personales.*
- **No inclines demasiado tu cuerpo. Mantén una postura firme y buen equilibrio en todo momento.**  *Esto permite un mejor control de la herramienta eléctrica en situaciones inesperadas.*
- **Viste ropa adecuada. No uses ropa holgada o joyas. Mantén tu cabello y ropa alejados de las piezas móviles.** *La ropa holgada, las joyas o el cabello largo pueden engancharse.*
- **Si se proporcionan dispositivos para la extracción y recolección de polvo, asegúrate de que estén conectados y se usen de manera correcta.** El uso de un recolector de polvo puede *reducir los peligros relacionados con el polvo.*
- **No permitas que la familiaridad adquirida con el uso frecuente de herramientas te permita bajar la guardia e ignorar los principios de seguridad de las herramientas.** *Un descuido puede causar lesiones graves en una fracción de segundo.*

Uso y cuidado de la herramienta eléctrica

- **No fuerces la herramienta eléctrica. Utiliza la herramienta eléctrica adecuada para la aplicación.**  *La herramienta eléctrica adecuada hará un mejor trabajo y más seguro a la velocidad para la cual se diseñó.*
- **No utilices la herramienta eléctrica si el interruptor no la enciende o apaga.** *Cualquier herramienta eléctrica que no se pueda controlar con el interruptor es peligrosa y debe repararse.*
- **Desconecta el enchufe de la fuente de alimentación y/o retira la batería, si es extraíble, de la herramienta eléctrica antes de realizar cualquier ajuste, cambiar accesorios o guardar las herramientas eléctricas.** *Dichas medidas preventivas de seguridad reducen el riesgo de encender la herramienta eléctrica de forma accidental.*
- **Guarda las herramientas eléctricas inactivas fuera del alcance de los niños y no permitas que personas no familiarizadas con la herramienta eléctrica o con estas instrucciones operen la herramienta eléctrica.** *Las herramientas eléctricas son peligrosas en manos de personas inexpertas.*
- **Presta mantenimiento a las herramientas eléctricas y accesorios. Comprueba si hay alineación incorrecta o atascamiento de piezas móviles, rotura de piezas y cualquier otra condición que pueda afectar el funcionamiento de la herramienta eléctrica. Si está dañada, repara la herramienta eléctrica antes de usarla.** *Muchos accidentes se deben a herramientas eléctricas con mantenimiento deficiente.*
- **Mantén las herramientas de corte afiladas y limpias.** *Las herramientas de corte con mantenimiento adecuado, con los bordes cortantes afilados son menos propensas a atascarse y son más fáciles de controlar.*
- **Utiliza la herramienta eléctrica, accesorios y brocas, etc. de acuerdo con lo establecido en estas instrucciones, teniendo en cuenta las condiciones de trabajo y la tarea a realizar.** *El uso de herramientas eléctricas para trabajos diferentes de los designados puede provocar una situación peligrosa.*
- **Mantén las empuñaduras y las superficies de agarre secas, limpias y libres de aceite y grasa.** *Las empuñaduras y las superficies de agarre resbaladizas no permiten un manejo y control seguros de la herramienta en situaciones inesperadas.*

### Servicio

 Su herramienta mecánica sólo debe ser reparada por una persona cualificada con piezas de repuesto idénticas.

Esto garantizará que la herramienta eléctrica siga siendo segura.

## SEGURIDAD - ADVERTENCIAS DE SEGURIDAD ESPECÍFICAS DE EVOTORQUE<sup>®</sup>2

Esta herramienta está diseñada para usarse con sujetadores roscados. Designación de la herramienta: destornillador

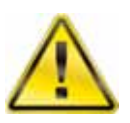

#### **ADVERTENCIA: ¡SI NO SE UTILIZA CORRECTAMENTE ESTE PRODUCTO PUEDE SER PELIGROSO! ESTE PRODUCTO PUEDE CAUSAR GRAVES LESIONES AL OPERADOR Y A OTRAS PERSONAS. DEBEN SEGUIRSE LAS ADVERTENCIAS Y LAS INSTRUCCIONES DE SEGURIDAD PARA GARANTIZAR UN USO RAZONABLEMENTE SEGURO Y LA EFICAZ DE ESTE PRODUCTO. EL OPERADOR ES RESPONSABLE DE SEGUIR LAS ADVERTENCIAS Y LAS INSTRUCCIONES DE SEGURIDAD QUE APARECEN EN ESTE MANUAL Y EN EL PRODUCTO.**

- Asegúrese de entender el funcionamiento tanto del modo TORSIÓN como del modo ÁNGULO, especialmente cuando se apliquen a elementos de sujeción previamente apretados. El uso incorrecto de la herramienta puede aplicar fácilmente una torsión excesiva.
- No bloquee los puntos de entrada y salida del aire de refrigeración.
- No tire del cable de alimentación para desconectarlo de la toma de corriente de CA, agarre el enchufe.
- Almacene la herramienta en su caja de transporte después de su uso.
- Aísle la herramienta desde todas las fuentes de energía antes de cambiar o ajustar la llave al cabezal de transmisión cuadrado.
- Utilice siempre llaves de vaso de impacto o de alta calidad.
- Utilice sólo las llaves de vaso y adaptadores que están en buenas condiciones.
- Utilice únicamente llaves de vaso y adaptadores que hayan sido diseñados para para usarse con herramientas eléctricas.
- Trabaje siempre con una barra de reacción que se pueda mover libremente. No fije la barra de reacción al punto de reacción.
- Al usarse en juntas con un tasa de torsión muy baja (por ejemplo, intercambiadores de calor con barras roscadas largas) la herramienta se calentará. En casos extremos, el seguro de temperatura detendrá la herramienta.
- Se recomienda llevar a cabo las pruebas de aparatos eléctricos portátiles (conocidas en el Reino Unido como "PAT Testing", oficialmente "In-Service Inspection & Testing of Electrical Equipment") a intervalos regulares. Consulte la sección de MANTENIMIENTO para obtener más información.

## Símbolos en la herramienta

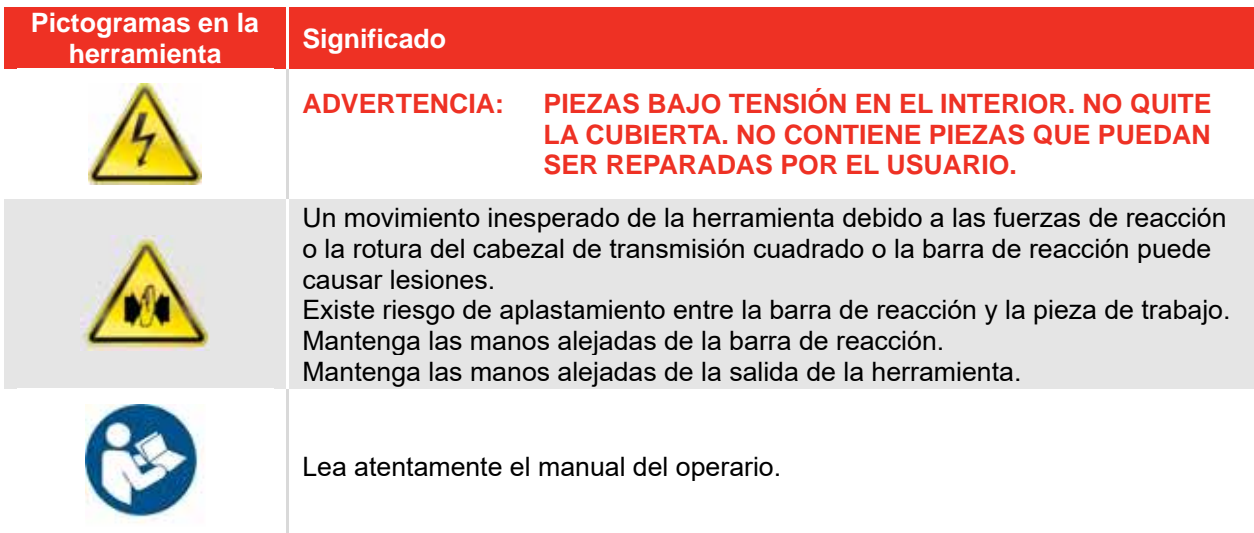

## Herramientas EvoTorque®2 sin barra de reacción

A petición del cliente, algunas herramientas EvoTorque®2 se suministran sin barra de reacción. Estas herramientas NO DEBEN UTILIZARSE hasta que se haya instalado una barra de reacción apropiada. Norbar clasifica la barra de reacción como 'equipo intercambiable' en virtud de la Directiva Europea 2006/42/CE en materia de seguridad de máquinas. En caso de que sea necesaria, la nueva barra de reacción tendrá que cumplir con dicha directiva.

## INTRODUCCIÓN

El EvoTorque®2 es una herramienta de torsión electrónica diseñada para aplicar torsión a elementos de sujeción roscados. Existen modelos para cubrir las capacidades de torsión de 1000 N∙m a 7000 N∙m. La exclusiva tecnología 'Intelligent Joint Sensing' aplicará la torsión correcta sin que exista el riesgo de sobrepasarse o no aplicar la torsión suficiente que es común en otras herramientas eléctricas. Hay un modo ángulo para los elementos de sujeción especificados en ángulo. La herramienta muestra una confirmación positiva de que el apretado de las juntas es el correcto.

El EvoTorque®2 tiene la capacidad de memorizar múltiples objetivos, identificadores de trabajo, identificadores de usuario y lecturas. En el EvoTorque®2 pueden coexistir hasta 5 grupos de trabajo, que pueden ser secuenciales o seleccionables por el usuario.

La funcionalidad del EvoTorque®2 es mucho mayor cuando se utiliza con el software EvoLog para PC/tablet incluido con la herramienta. Es posible realizar la conexión mediante USB o mediante el adaptador Bluetooth® Smart USB (incluido).

## Piezas incluidas

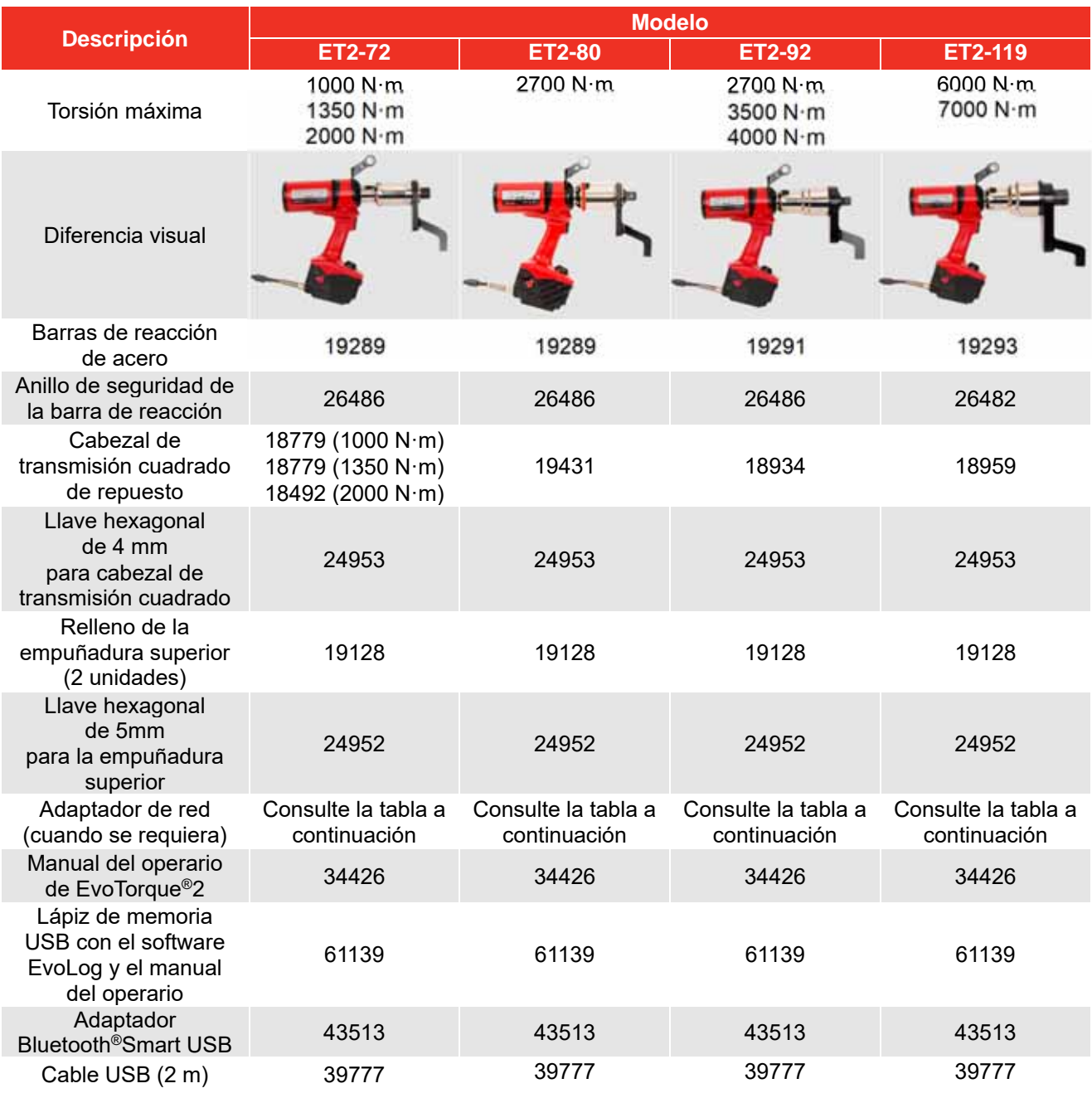

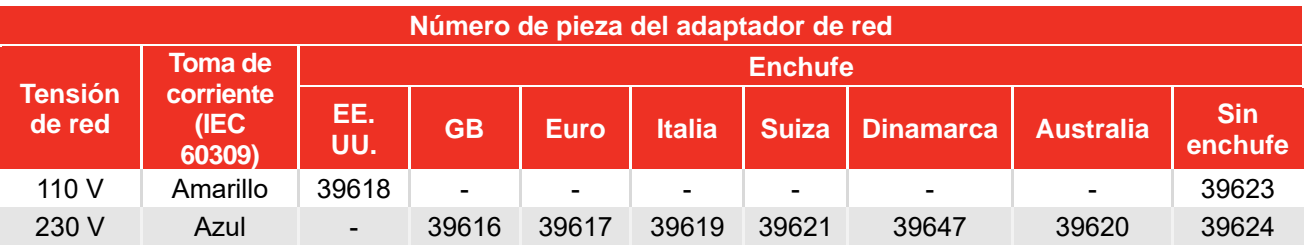

**NOTA: Los adaptadores de red NO están calificados como IP44.** 

## Accesorios

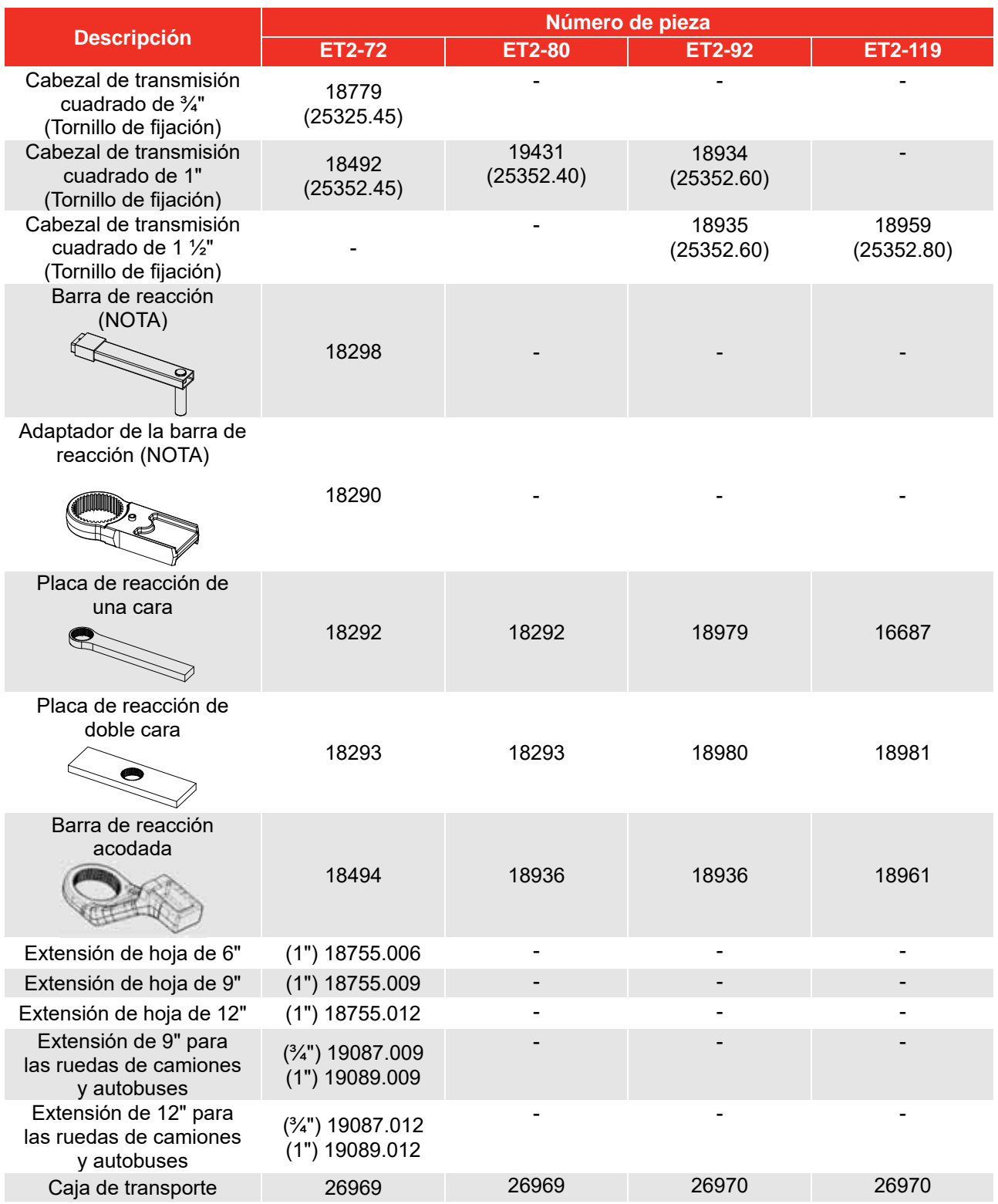

#### **NOTA: Es necesario utilizar la "barra de reacción" y el "adaptador de la barra de reacción" conjuntamente.**

Se pueden suministrar reacciones adaptadas a aplicaciones específicas. Póngase en contacto con Norbar o con un distribuidor de Norbar para obtener más información.

## CARACTERÍSTICAS Y FUNCIONES

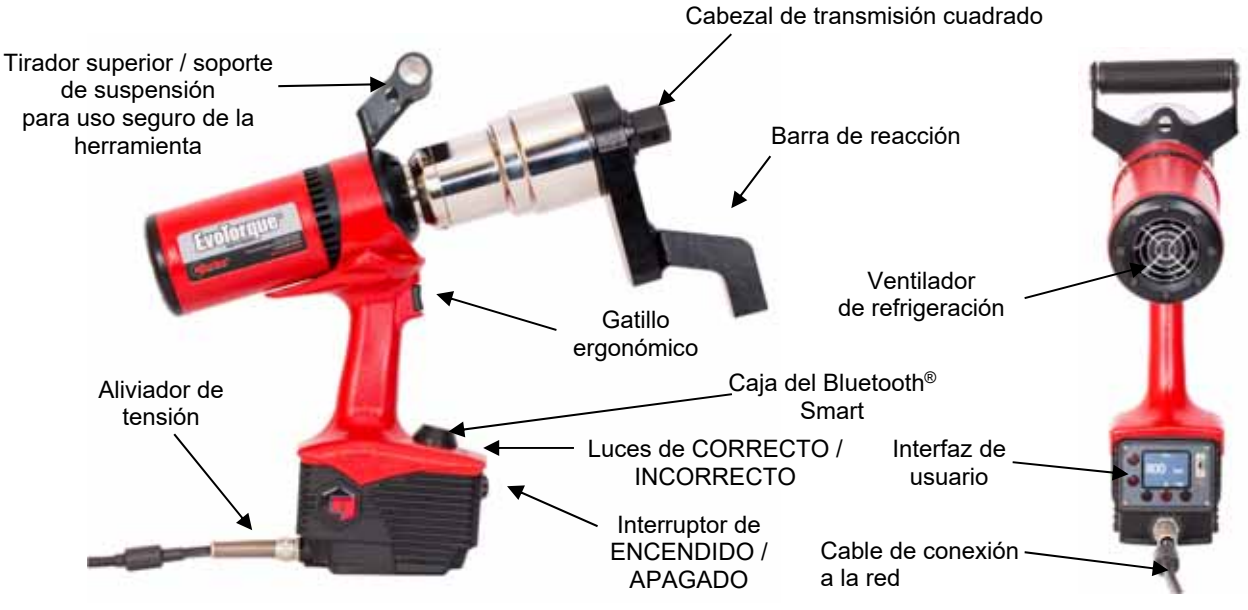

**FIGURA 1 –** Características de la herramienta

 4 modos de funcionamiento: torsión, torsión y ángulo, torsión y ángulo con torsión final o evaluación de torsión.

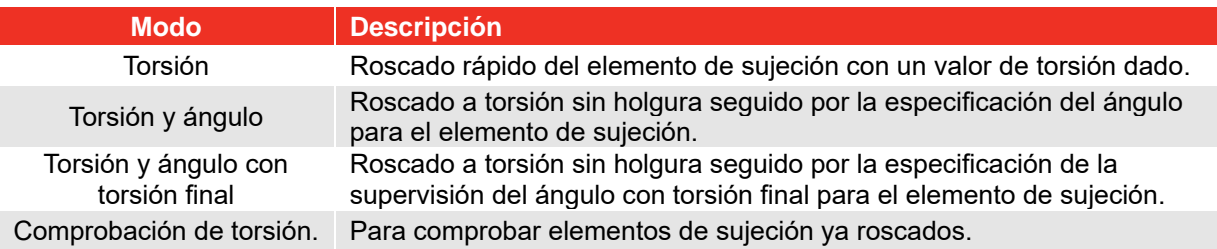

- Pantalla a color.
- Visualización y almacenamiento interno de los valores de torsión (y ángulo) finales.
- 3000 memorias de lectura (con registro de hora y fecha).
- Transferencia de datos por USB y Bluetooth®.
- Software EvoLog para PC gratuito.
- La pantalla puede alimentarse mediante USB para servir como interfaz para EvoLog. No necesita alimentación adicional de la red a la herramienta.
- Capacidad para descargar hasta 12 identificadores de usuario a la herramienta.
- 20 objetivos individuales únicos + 20 objetivos de grupo de trabajo únicos para cada grupo de trabajo.
- 12 identificadores de trabajo autónomo + 12 identificadores de trabajo en cada grupo de trabajo.
- Posibilidad de tener hasta 5 grupos de trabajo con un máximo de 144 pasos, distribuidos entre un máximo de 12 identificadores de trabajo en la herramienta.
- Habilidad para establecer un objetivo de torsión final para una torsión sin holgura seguida por el ángulo deseado.
- Es posible establecer una torsión sin holgura seguida por ángulo como un objetivo de 2 fases.
- Interfaz ASCII que permite la integración en sistema de control de terceros (como ProTight).
- Función gráfica para la visualización de perfiles de elementos de sujeción a través de Evolog.
- Contador de uso para supervisión de tareas específicas.
- Habilidad para ajustar la dirección de funcionamiento del objetivo de la herramienta.
- Habilidad apara ajustar el ángulo de giro para la torsión de una única junta.
- La herramienta puede bloquearse en 2 niveles funcionales diferentes.
- Envío del 'registro de resultados' en tiempo real.
- Resultados de salida en formato CSV (modo USER).
- Calibrado de fábrica a ± 3 %.
- Posibilidad de definir el resultado deseado en la comprobación de tolerancia.
- Usa la tecnología pendiente de patente "Intelligent Joint Sensing" para medir continuamente la junta mientras se rosca. A medida que se aprieta el elemento de sujeción, la herramienta detecta el tipo de junta (dura/floja) y actuará en consecuencia. A medida que se aprieta el elemento de fijación, se utiliza el frenado dinámico para asegurar que se alcanza correctamente la torsión objetivo y para eliminar el la posibilidad de que se produzca un exceso de torsión debido a la inercia de la herramienta.
- Modelos que cubren 8 rangos de torsión hasta 7000 N·m.
- Funcionamiento muy silencioso.
- Niveles de vibración muy bajos con mecanismo de no impacto, lo que conlleva un uso seguro y cómodo con menos daños en la herramienta, la llave y el ensamblaje roscado.
- Clasificación medioambiental IP44 (Protección contra objetos sólidos de 1 mm y agua).
- Versiones para 110 V CA o 230 V CA.
- La barra de reacción contiene las fuerzas de reacción, de forma que las fuerzas no vuelven al operario.
- Existen varios tipos de barras de reacción, incluyendo versiones para aplicaciones limitadas.
- La herramienta es funcional del 10 % al 100 % de su capacidad nominal de torsión (calibrada del 20 % al 100 %).
- Motor sin escobillas de bajo mantenimiento.

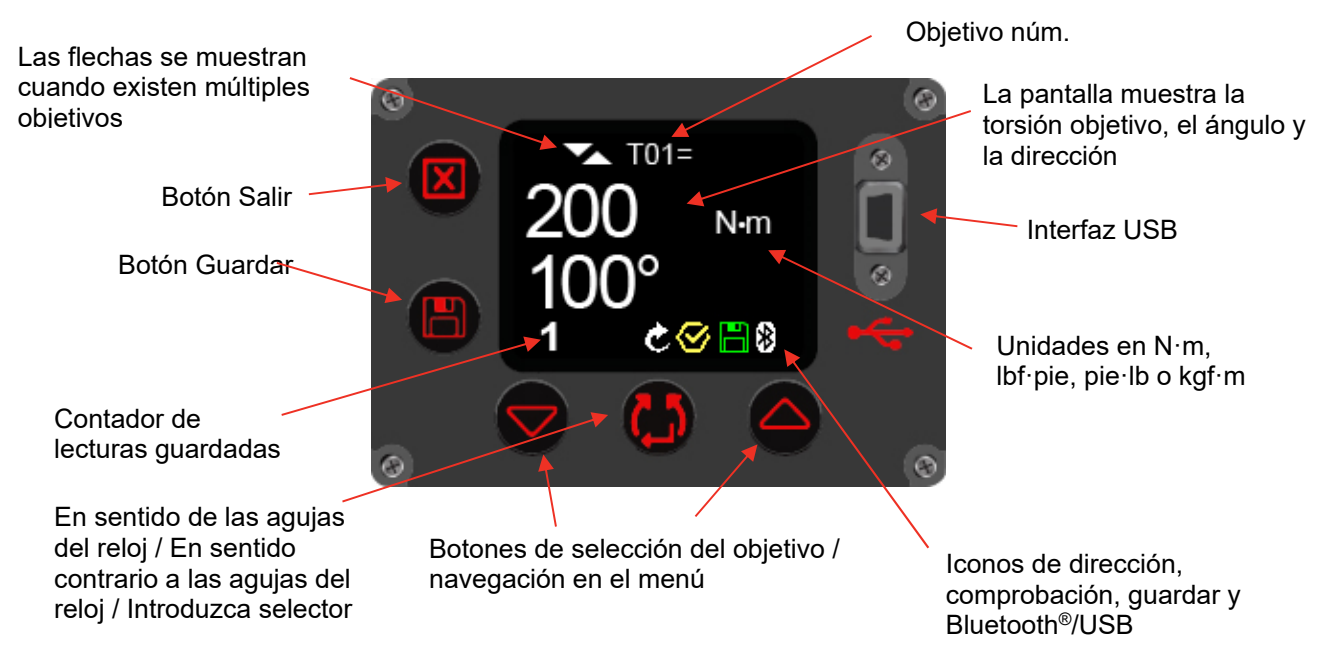

**FIGURA 2 –** Características de la interfaz de usuario

**NOTA: El contador de lecturas guardadas se muestra en la forma 1/x, 2/x, etc. (donde x es el 'número de lecturas' especificado en un objetivo configurado en EvoLog) cuando se utilice un grupo de trabajo. Consulte el manual del operador de EvoLog (pieza núm. 34427) para obtener más información.** 

## INSTRUCCIONES DE INSTALACIÓN

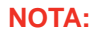

**NOTA: Si el equipo se utiliza de forma distinta a la especificada por el fabricante, la protección proporcionada con el equipamiento puede verse afectada.** 

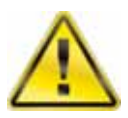

**ADVERTENCIA: DEJE QUE LA HERRAMIENTA SE IGUALE A LA TEMPERATURA / HUMEDAD AMBIENTE ANTES DE ENCENDERLA. SEQUE TODA LA HUMEDAD ANTES DE SU USO.** 

Lleve a cabo la instalación en el orden que se muestra.

### Empuñadura superior

La herramienta se suministra con una empuñadura unida a la parte superior de ésta. Para uso manual, se recomienda usar siempre la empuñadura superior, ya que la pérdida de control de la herramienta puede provocar lesiones personales. Si es necesario utilizar un suspensor, agárrelo a la empuñadura superior.

Si la empuñadura superior no fuese necesaria se puede quitar de la siguiente manera:

1. Use la llave hexagonal de 5 mm (incluida) para quitar los tornillos de fijación (vea la figura 3) y a continuación retire la empuñadura

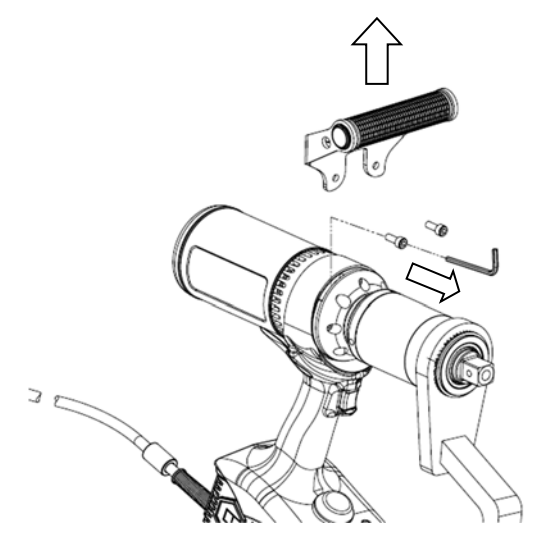

**FIGURA 3 –** Desmontaje de empuñadura superior

2. Instale dos rellenos (suministrados) y luego vuelva a colocar los tornillos (vea la figura 4). Los rellenos deben instalarse para mantener la clasificación medioambiental de la herramienta.

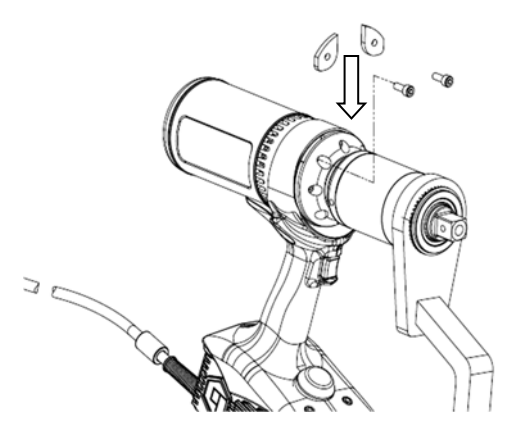

**FIGURA 4 –** Instalación de los rellenos

## Reacción de torsión

La barra de reacción garantiza la contención de todas las fuerzas de reacción, de forma que la reacción de la torsión no vuelva hacia el operario. Hay varios tipos de barras de reacción disponibles.

Ajuste la barra de reacción tal como se detalla a continuación.

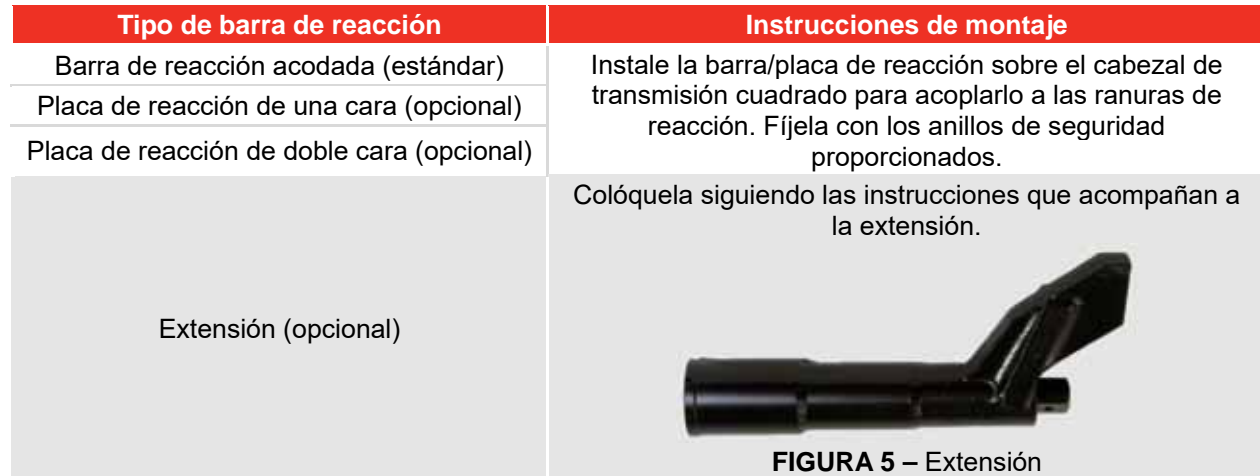

Es esencial que la barra de reacción descanse correctamente sobre un objeto o superficie sólidos adyacentes para apretar el perno.

NO reaccione en la superficie rodeada con un círculo en rojo en la figura 6.

Reaccione en el extremo de la barra de reacción, rodeada con un círculo en verde en la figura 6, usando el área máxima posible.

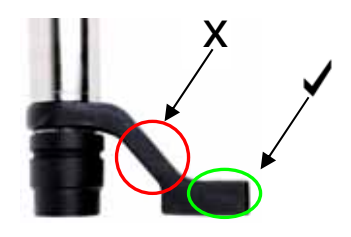

**FIGURA 6 –** Barra de reacción acodada (de acero o de aluminio)

La disposición de reacción ideal tiene el centro de la barra de reacción y el centro de la tuerca en una línea perpendicular a la línea central de la herramienta (consulte la figura 7).

La barra de reacción suministrada ha sido diseñada para dar un punto de reacción ideal cuando se utiliza con una llave de vaso de longitud estándar.

Para permitir una pequeña diferencia en la longitud de la llave de vaso, la barra de reacción puede contactar cualquier punto dentro de la zona sombreada de la figura 7.

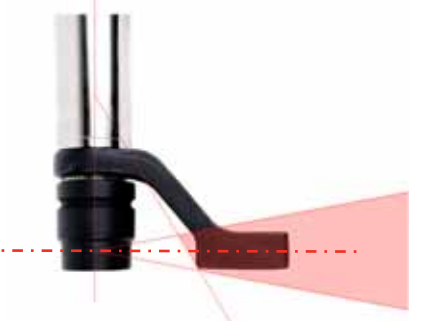

**FIGURA 7 –** Área de reacción segura de la llave de vaso de longitud estándar

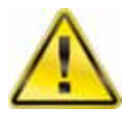

**ADVERTENCIA: SI EL PUNTO DE REACCIÓN ESTÁ FUERA DEL ÁREA SOMBREADA, PODRÍAN PRODUCIRSE CARGAS EXCESIVAS EN LA HERRAMIENTA CAUSANDO POSIBLES LESIONES AL OPERARIO Y DAÑOS A LA HERRAMIENTA.** 

Si se utiliza una llave de vaso extra larga, puede mover la barra de reacción fuera del área de reacción segura, como se ve en la figura 8.

La barra de reacción estándar puede tener que ser ampliada para garantizar que permanece dentro del área sombreada.

Para ver otras barras de reacción, consulte la lista de ACCESORIOS.

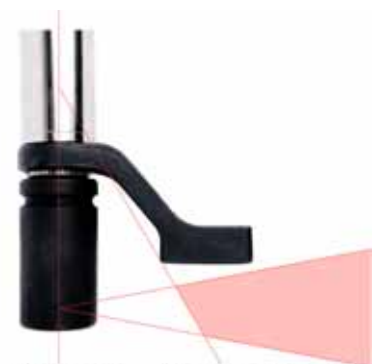

**FIGURA 8 –** Área de reacción segurade llave de vaso extra larga

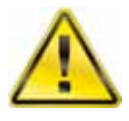

#### **ADVERTENCIA: SI MODIFICA LA BARRA DE REACCIÓN ESTÁNDAR, ASEGÚRESE DE QUE ES CAPAZ DE SOPORTAR LA CARGA MÁXIMA DE LA HERRAMIENTA. UN FALLO DE LA BARRA DE REACCIÓN PUEDE PONER EN PELIGRO LA SEGURIDAD DEL OPERARIO Y DAÑAR LA HERRAMIENTA.**

No debe utilizar extensiones del cabezal de transmisión cuadrado estándar (consulte la figura 9), ya que podrían causar daños graves al transmisor de salida de la herramienta.

Existe una amplia gama de extensiones del morro para tareas donde el acceso es difícil. Estas están diseñadas para soportar la transmisión final correctamente.

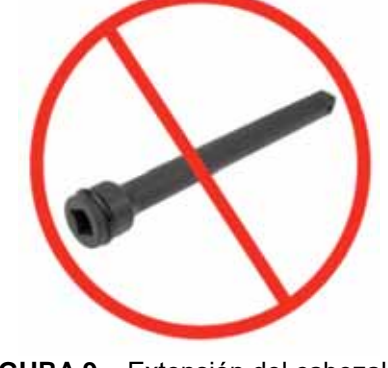

**FIGURA 9 –** Extensión del cabezal de transmisión cuadrado

Las dimensiones de la barra de reacción estándar se muestran en la tabla siguiente:

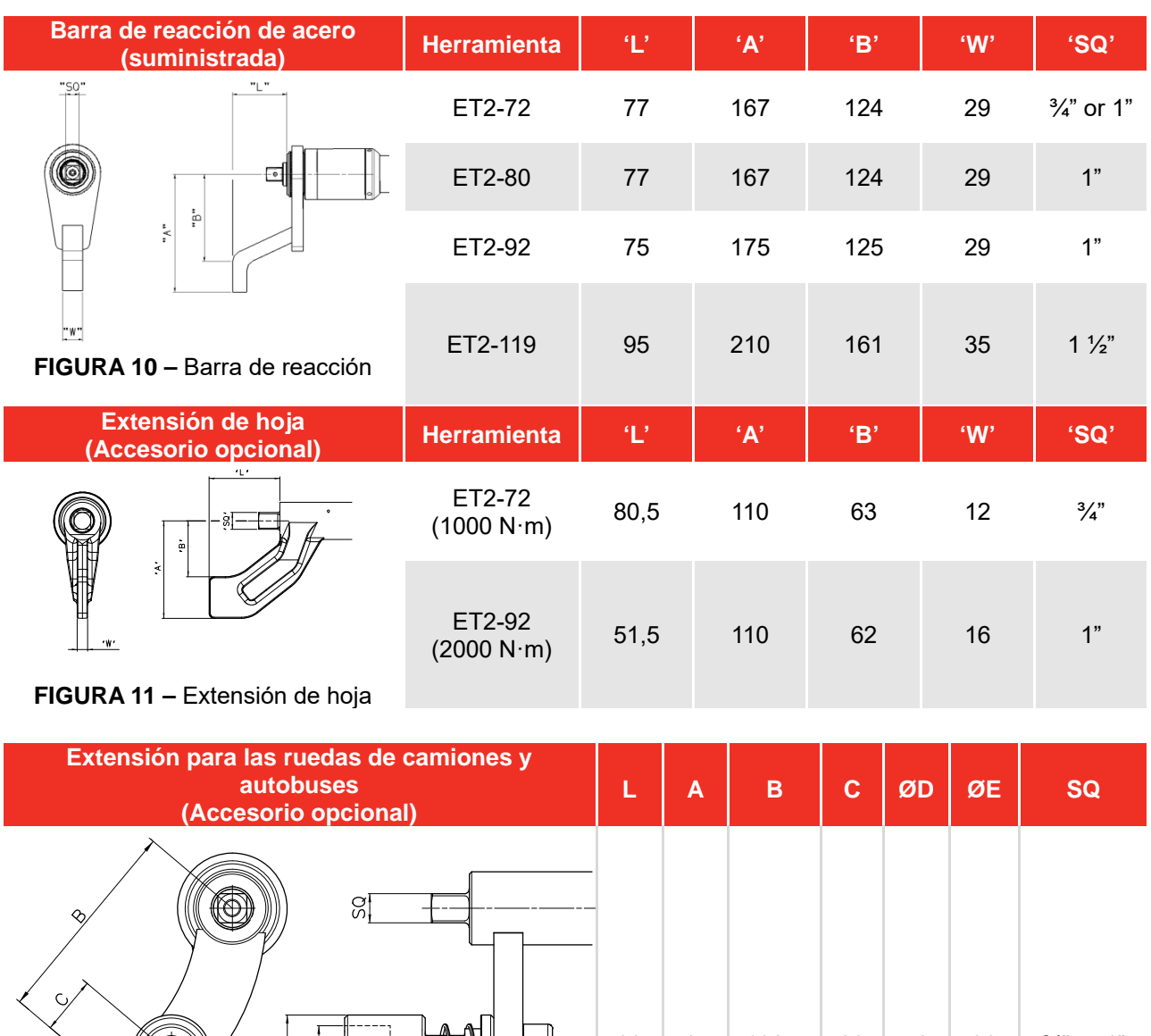

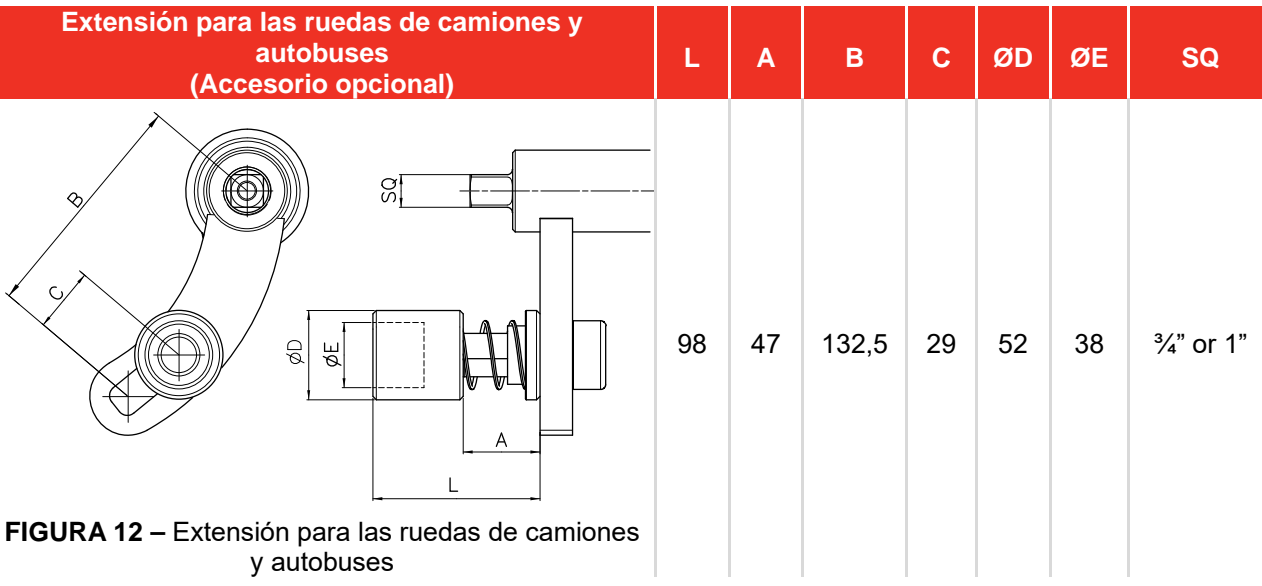

Cuando el EvoTorque®2 está en funcionamiento, la barra de reacción gira en la dirección inversa al cabezal de transmisión cuadrado de salida, y es necesario dejar que se apoye completamente en un objeto o superficie sólido adyacente al perno que desea apretar. (Consulte las figuras 13 - 16)

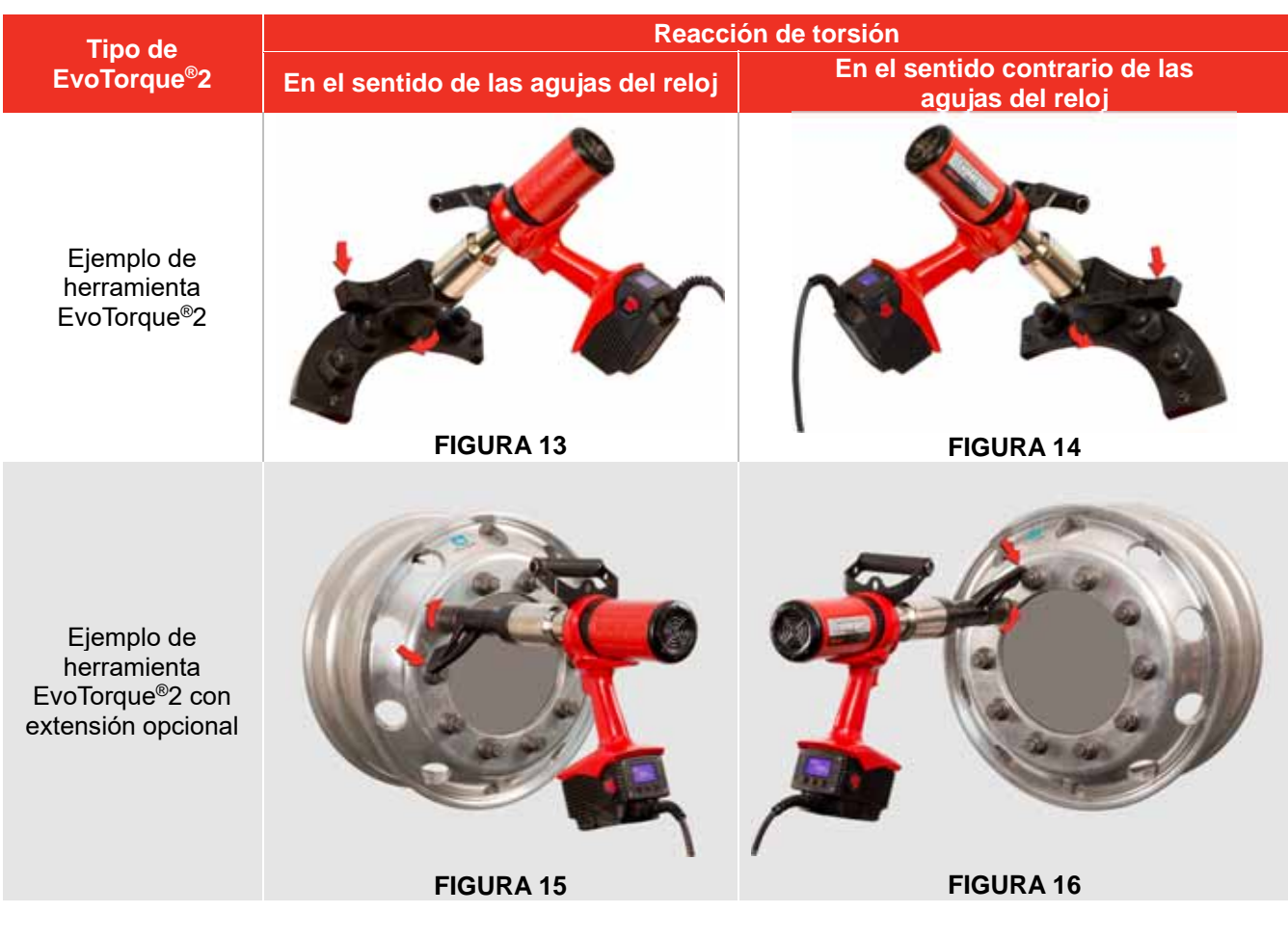

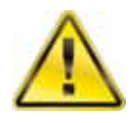

**ADVERTENCIA: MANTENGA SIEMPRE LAS MANOS ALEJADAS DE LA BARRA DE REACCIÓN CUANDO LA HERRAMIENTA ESTÉ EN USO O PODRÍA CAUSARLE LESIONES GRAVES.** 

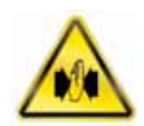

Conexión de suministro

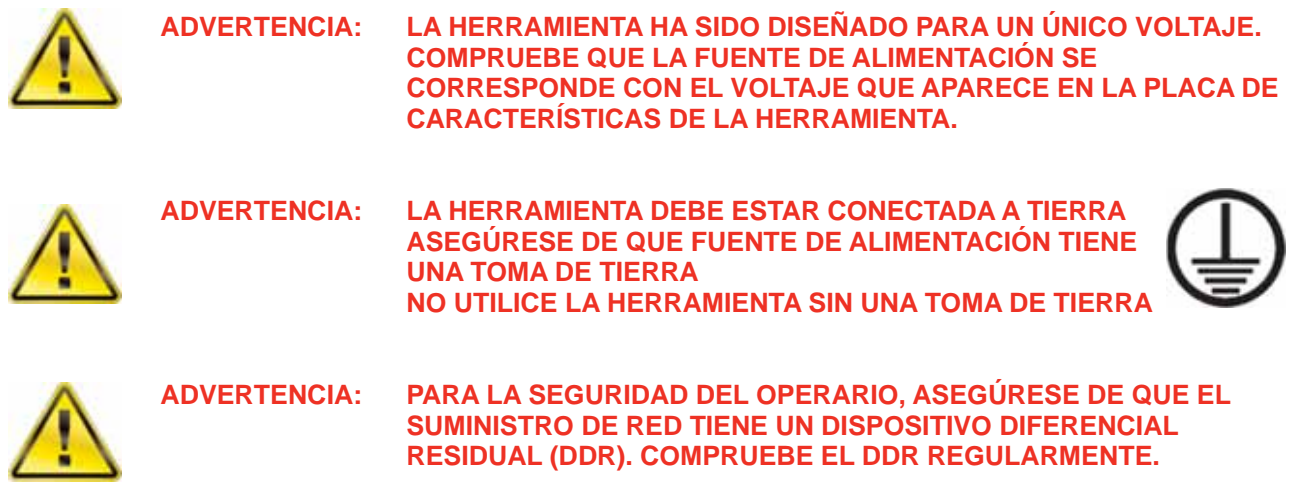

Conecte el enchufe a la red de suministro local.

#### **SUGERENCIA: Disyuntor diferencial:**

**Si la red está equipada con un disyuntor, asegúrese de que es del TIPO C (tal como se define en la norma IEC / EN 60898-1) o superior para evitar que salte por error.** 

Para mantener la clasificación ambiental, la herramienta ha sido equipada de fábrica con un enchufe conforme a la norma IEC 60309.

El enchufe será de color azul (para los modelos de 230 V CA) o amarillo (para los modelos de 110 V CA).

Es importante conectar directamente a una toma de corriente local del mismo tipo.

**SUGERENCIA: Uso de una toma de corriente local diferente:** 

**La herramienta se suministra con un enchufe para entornos industriales según la norma IEC 60309.** 

**Se puede usar un adaptador (cuando se suministre) para convertirlo a un enchufe no industrial; consulte la INTRODUCCIÓN para opciones de conexión.** 

**Si se requiere un enchufe diferente, los colores de los cables de red son:** 

**MARRÓN-CON CORRIENTE AZUL-NEUTRO VERDE/AMARILLO-TIERRA** 

**El nuevo enchufe debe tener una conexión a tierra (TIERRA). Asegúrese de que el enchufe está clasificado para la tensión/corriente de la herramienta.** 

**Si tiene alguna duda, consulte con un electricista cualificado.** 

**SUGERENCIA: Requerimiento mínimo de alimentación eléctrica:** 

**Use la herramienta conectada a un suministro eléctrico principal de calidad (red) o a un grupo electrógeno con una potencia nominal mínima de 5 KVA. Otras fuentes de suministro eléctrico, como las redes locales, pueden no ser adecuadas para alimentar la herramienta.** 

**De ser posible, utilice la herramienta de 230 V, ya que éstas tienen la ventaja de una menor caída de tensión en el cable y pueden tolerar mayores pérdidas de tensión.** 

**Use la herramienta cerca del tomacorriente, en caso de que se requiera un cable de extensión, asegúrese de cumplir las siguientes limitaciones:** 

**Para herramientas de 110 V, use un cable de Ø1.5mm²/14 AWG con una longitud de hasta 25 metros o un cable de Ø2.5mm²/10 AWG de hasta 75 metros de longitud.** 

**Para herramientas de 230 V, use un cable de Ø1.5mm²/14 AWG con una longitud de hasta 50 metros o un cable de Ø2.5mm²/10 AWG de hasta 100 metros de longitud.** 

**Asegúrese de que el cable de extensión esté compuesto por un máximo de dos (2) tramos separados para reducir las conexiones de enchufe/tomacorriente.** 

**Asegúrese de que el cable de extensión esté completamente desenrollado.** 

**El requerimiento anterior es para el uso de 1 herramienta.** 

## Encendido

Encienda el suministro eléctrico. Mueva el interruptor de ENCENDIDO/APAGADO de 0 a I.

Aparecerá el logotipo durante 2 segundos:

La capacidad se muestra durante 2 segundos:

**SUGERENCIA: Funcionamiento del ventilador: Durante la aparición de las pantallas del logotipo y la capacidad, el ventilador se activará para confirmar que funciona.** 

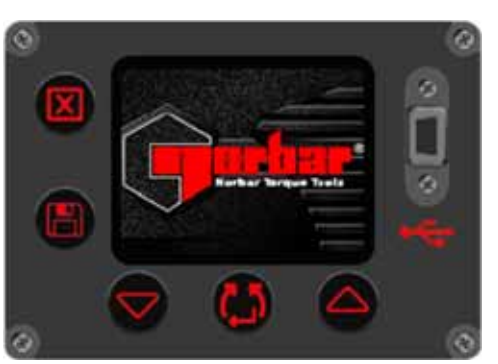

**FIGURA 17 –** Logotipo de Norbar

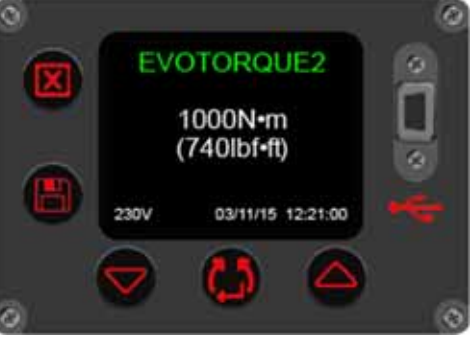

**FIGURA 18 –** Capacidad de la herramienta, tensión operativa, hora

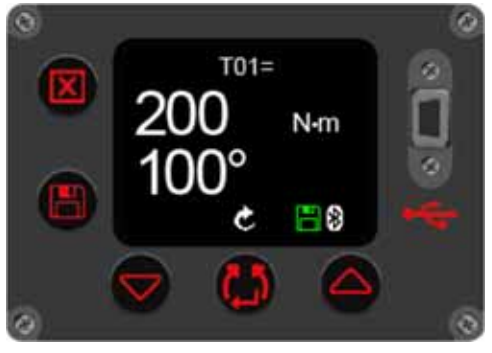

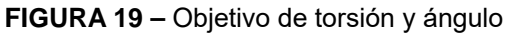

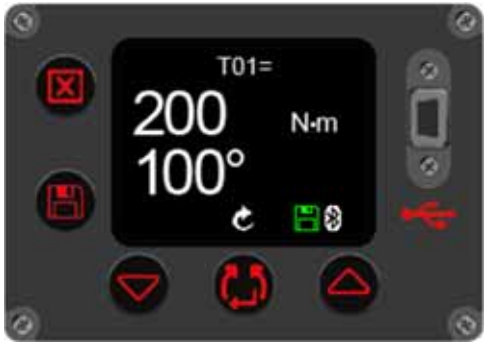

**FIGURA 20 –** Establecimiento de la dirección

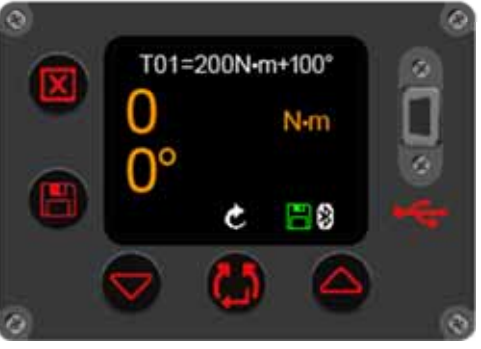

**FIGURA 21 –** Pantalla de funcionamiento

Aparecerá la pantalla de objetivo:

El objetivo y la dirección se recuerdan del el último uso.

Establecimiento de la dirección

Pulse **Pulse** para ajustar la dirección. Esto no se puede hacer cuando la herramienta está funcionando.

La herramienta está ahora lista para su uso. Apriete el gatillo y aparecerá la siguiente pantalla.

**SUGERENCIA: El funcionamiento de la herramienta depende del objetivo establecido, es decir, torsión, torsión y ángulo o comprobación de la torsión.**

# Establecimiento del objetivos Pulse para salir de la pantalla de funcionamiento y mostrar la pantalla de menú. Seleccione y pulse para ver los objetivos. Pulse **o para resaltar el núm.** de objetivo requerido (T01 - T20). Pulse **Pulle** para entrar en selección de objetivo / editar. Pulse **para aumentar el valor de la torsión objetivo y**  para reducirlo. **SUGERENCIA: Mantenga pulsado el botón para cambiar el objetivo rápidamente.**  Cuando llegue al valor deseado pulse **tem** para aceptar. Pulse **para aumentar el valor del objetivo de ángulo y**  para reducirlo. Este es el ángulo que se aplicará después de aplicar la torsión. **SUGERENCIA: Mantenga pulsado el botón para cambiar el objetivo de ángulo rápidamente. En caso de duda dejar como 0°**  Cuando llegue al valor deseado pulse **para aceptar**. **NOTA: esta pantalla solo se muestra si el ángulo objetivo fue superior a "0°" en la pantalla de ajuste del ángulo.** Pulse **para aumentar el valor de la torsión objetivo y** para reducirlo.

Cuando llegue al valor deseado pulse **para aceptar**.

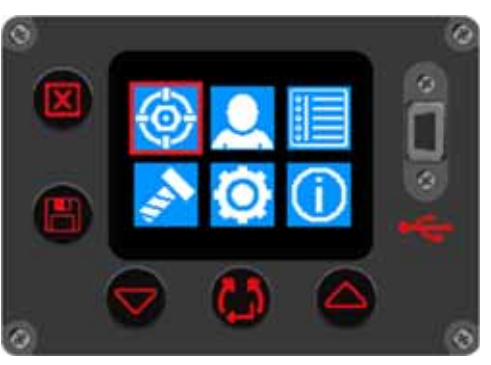

**FIGURA 22 –** Selección de establecimiento de objetivo

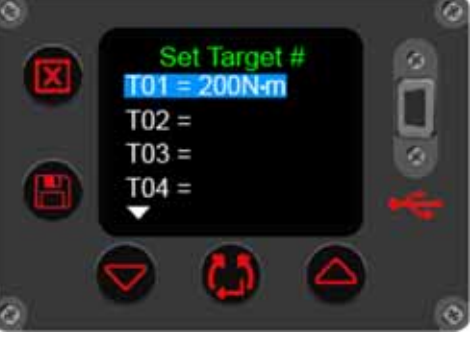

**FIGURA 23 –** Seleccione objetivo núm.

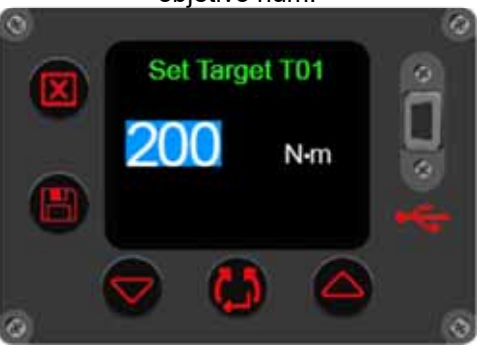

**FIGURA 24 –** Ajuste de torsión objetivo

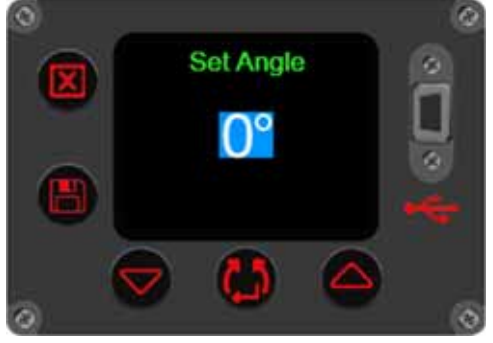

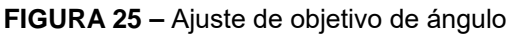

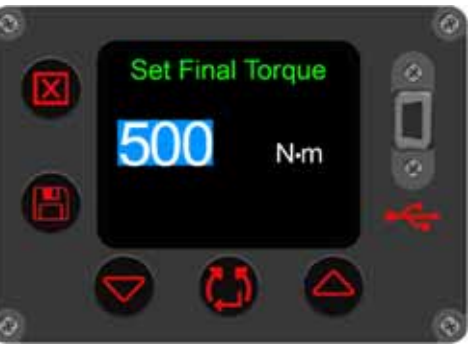

**FIGURA 26 –** ajuste de la torsión final objetivo

#### **NOTA: Esta pantalla solo se muestra si el ángulo objetivo fue 0° en la pantalla de ajuste del ángulo.**

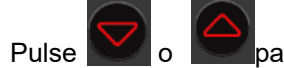

Pulse **o** para activar '✓' o desactivar ' $×$ '.

Cuando llegue al valor deseado pulse **para aceptar**.

#### **NOTA: Esta pantalla sólo se muestra si el modo de comprobación era** '✓' **en la pantalla anterior.**

Pulse **para aumentar o disminuir el valor de** 

tolerancia.

Este es el ángulo previsto / admisible por el cual el perno puede moverse.

## Visualización / selección de grupos de trabajo e identificadores de trabajo

Pulse **Pulse** para visualizar/seleccionar el grupo de trabajo o un identificador de trabajo independiente que haya en la herramienta. Estos sólo pueden introducirse en la herramienta a través de EvoLog. Consulte el manual del operador de EvoLog (pieza núm. 34427) para obtener más información.

## Visualización/selección de los usuarios

Pulse **Pulse** para visualizar/seleccionar cualquiera de los identificadores de usuario que haya en la herramienta. Estos sólo pueden introducirse en la herramienta a través de EvoLog. Consulte el manual del operador de EvoLog (pieza núm. 34427) para obtener más información.

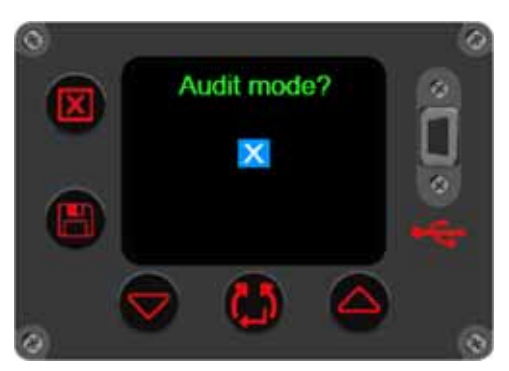

**FIGURA 27 –** Ajuste del objetivo de comprobación

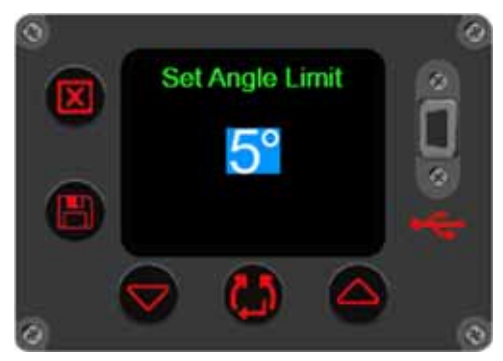

**FIGURA 28 –** Ajuste de tolerancia

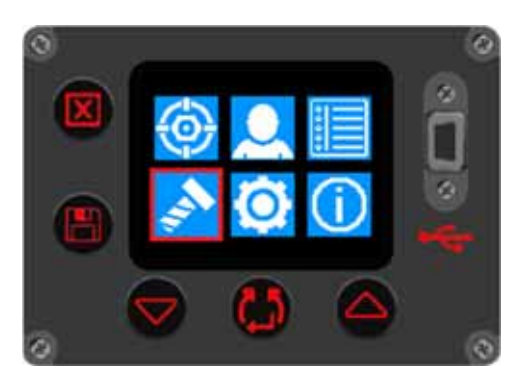

**FIGURA 29 –** Visualización / selección de grupos de trabajo e identificadores de trabajo

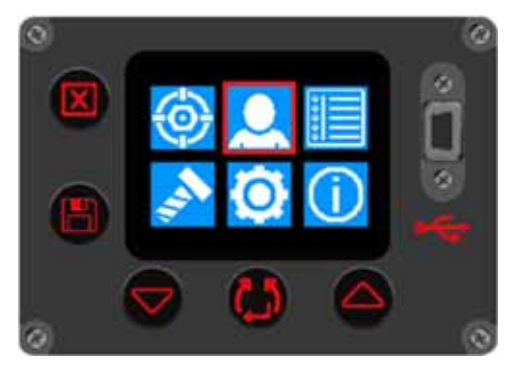

**FIGURA 30 –** Visualización / selección de los usuarios

## Ajustes de la herramienta

Este menú se usa para configurar o ver la unidad, el reinicio automático, el bloqueo automático, el Bluetooth®, la hora y la fecha, la pantalla, las tolerancias, el formato de salida, el objetivo de 2 fases y la dirección de funcionamiento.

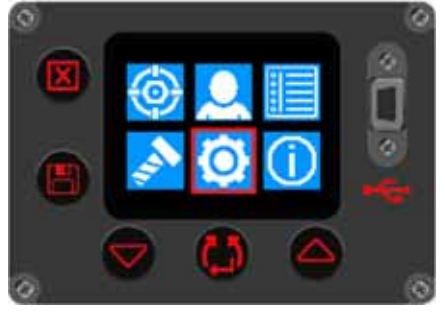

**FIGURA 31 –** Menú de ajustes de la herramienta

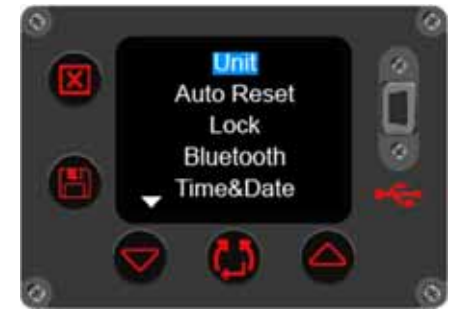

**FIGURA 32 –** Opciones de configuración de la herramienta 1

Se mostrará la pantalla de bloqueo si se ha seleccionado 'Bloqueo'.

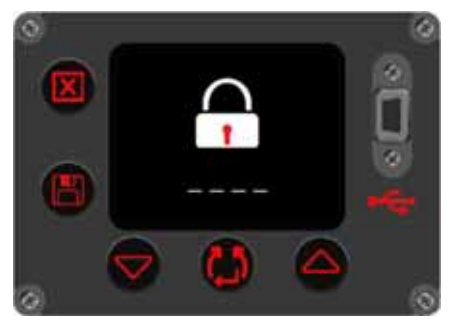

**FIGURA 33 –** Desbloqueo de la herramienta

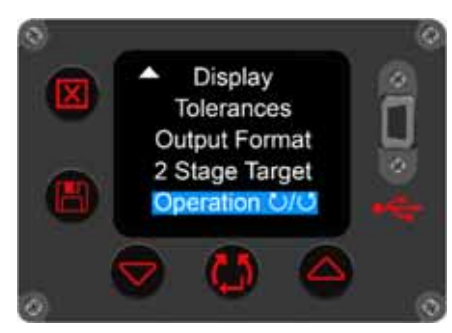

**FIGURA 34 –** Opciones de configuración de la herramienta 2

Introduzca el código PIN para desbloquearla utilizando los botones

Confirme cada número pulsando el botón .

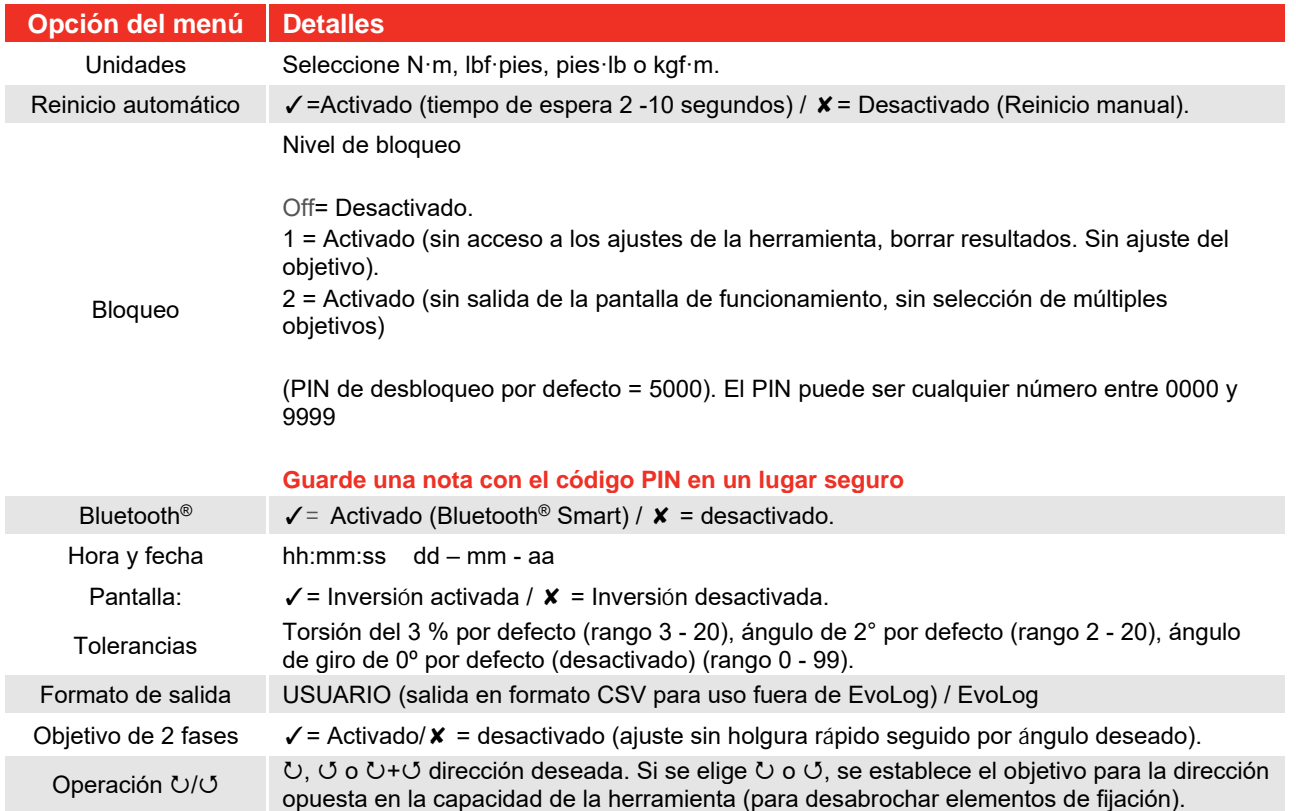

## Visualización de resultados (pantallas de ejemplo)

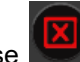

Pulse para salir de la pantalla de funcionamiento y mostrar la pantalla de menú.

Seleccione y pulse para ver los resultados.

Pulse **V**U para ver los resultados.

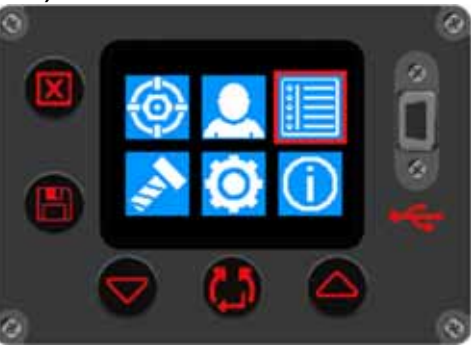

**FIGURA 35 –** Selección de visualización de resultados

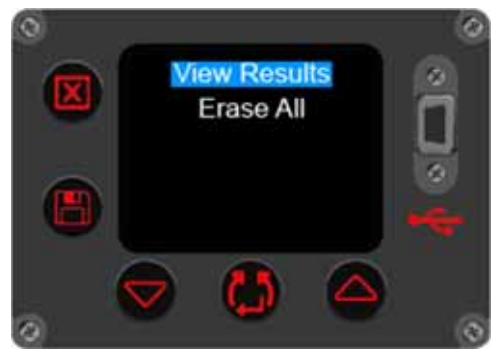

**FIGURA 36 –** Selección de visualización de resultados / Borrar

Esta pantalla de ejemplo muestra un grupo de trabajo denominado 'Carrier Hub 1' que estuvo en uso para los siguientes resultados guardados. Todos los resultados tienen la hora y la fecha registradas.

Esta pantalla de ejemplo muestra un identificador de trabajo llamado 'Pretensioning' que estuvo en uso para los siguientes

Borrar todo borrará todos los resultados almacenados en la

guardadas.

resultados guardados.

herramienta.

Pulse **o para desplazarse por las lecturas** 

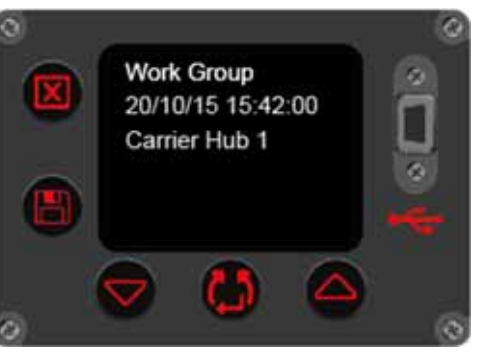

**FIGURA 37 –** Visualización del grupo de trabajo

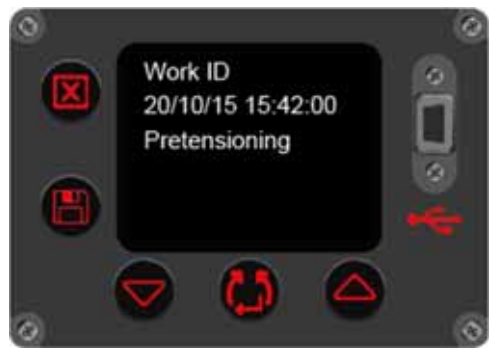

**FIGURA 38 –** Visualización del identificador de trabajo

Esta pantalla de ejemplo muestra un identificador de usuario llamado 'John Smith' que estuvo en uso para los siguientes resultados guardados.

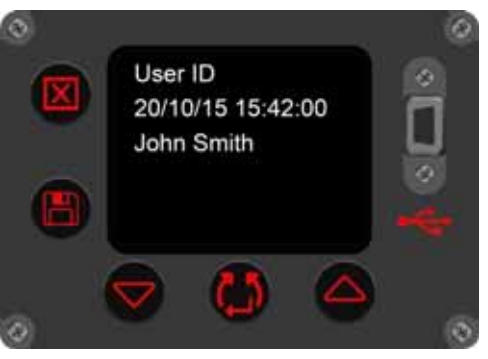

**FIGURA 39 –** Visualización del identificador del usuario

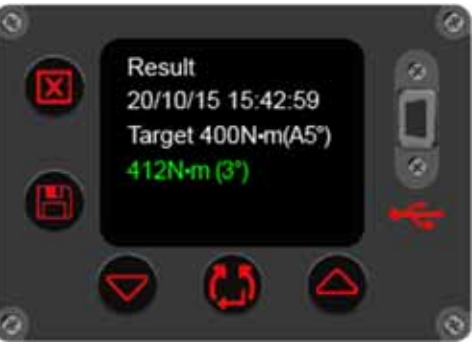

**FIGURA 40 –** Visualización de resultados

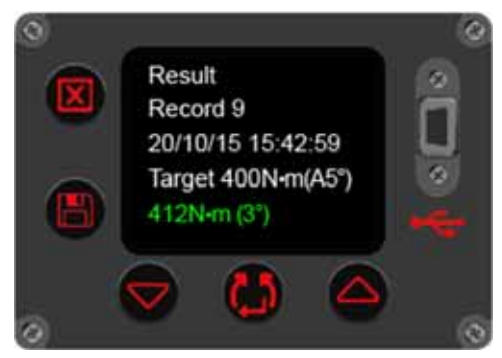

**FIGURA 41 –** Visualización del núm. de registro

Esta pantalla de ejemplo muestra un resultado de comprobación de 400 N·m.

Pulse **Pulse** para mostrar el núm. de registro de memoria.

## Información de la herramienta

Pulse **Pulse** para seleccionar la visualización de información de la herramienta para comenzar un ciclo a través de las pantallas de información de herramienta. La capacidad de la herramienta, la tensión y la fecha/hora se mostrarán primero. (vea la figura 43 más abajo).

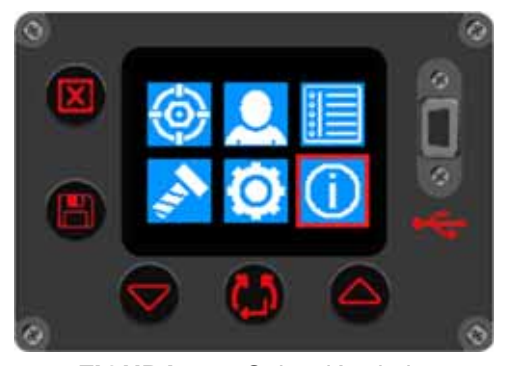

**FIGURA 42 –** Selección de la visualización de información de la

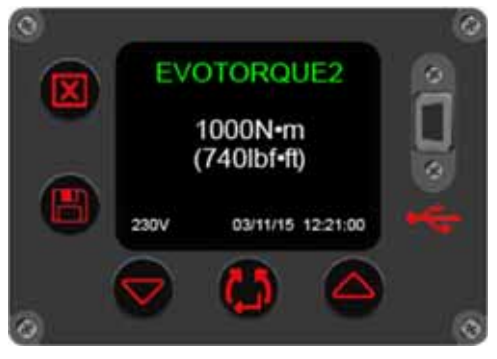

**FIGURA 43 –** Visualización de la capacidad de la herramienta, la

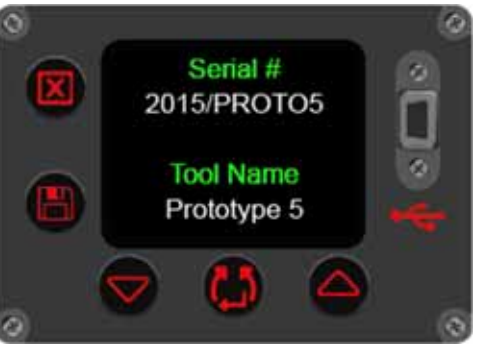

**FIGURA 44 –** Visualización del número de serie / nombre de la

Pulse **Pulse** para continuar el ciclo y mostrar la pantalla del Bluetooth® Smart (vea la figura 46 más abajo).

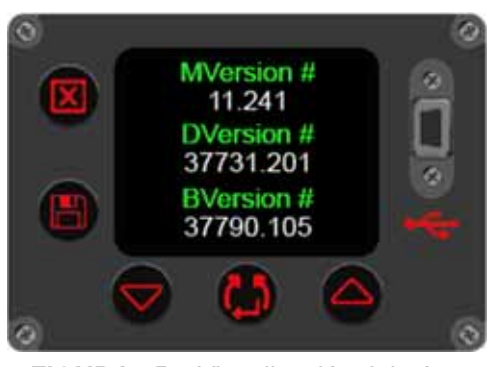

**FIGURA 45 –** Visualización del núm. de versión del software del motor / la

herramienta y el nombre de la herramienta se mostrarán a continuación (vea la figura 44 más abajo).

Pulse **Pulse** para continuar el ciclo. El número de serie de la

Pulse **Pulse** para continuar el ciclo y mostrar las versiones de software instaladas (vea la figura 45 más abajo).

Pulse **Pulse** para continuar el ciclo y mostrar el registro de errores (vea la figura 47 más abajo).

Pulse para continuar el ciclo y mostrar las estadísticas de

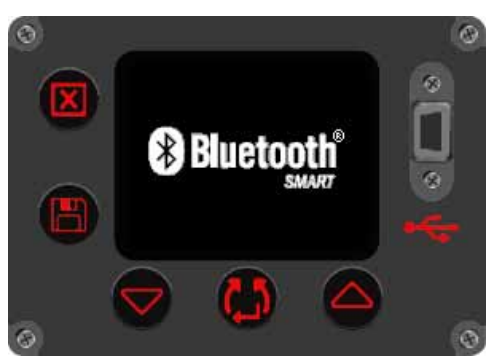

**FIGURA 46 –** Bluetooth® Smart

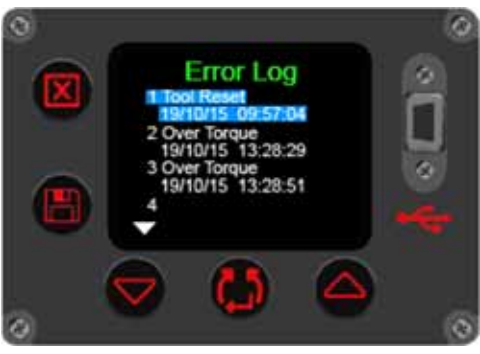

**FIGURA 47 –** Visualización del registro de errores

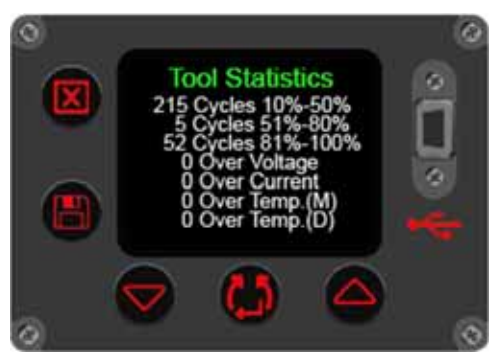

**FIGURA 48 –** Visualización de las estadísticas de la herramienta

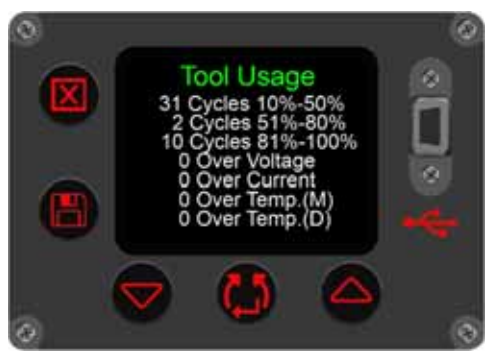

**FIGURA 49 –** Visualización del uso de la herramienta

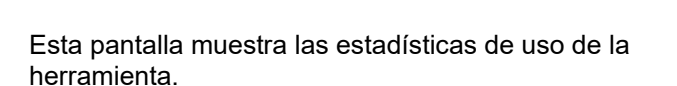

la herramienta (vea la figura 48 más abajo).

Pulse **Pulse** para continuar el ciclo y mostrar el uso de la herramienta (vea la figura 49 más abajo).

Esta pantalla muestra el uso de la herramienta desde el último reinicio.

Pulse **para finalizar el ciclo y volver a la pantalla de menú** (vea la figura 42).

## INSTRUCCIONES DE FUNCIONAMIENTO

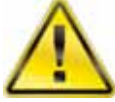

**ADVERTENCIA: MANTENGA LAS MANOS ALEJADAS DE LA BARRA DE REACCIÓN.**

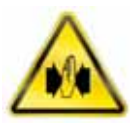

**ADVERTENCIA: CUANDO UTILICE ESTA HERRAMIENTA DEBE ASEGURARSE DE QUE ESTÉ APOYADA EN TODO MOMENTO PARA EVITAR UNA LIBERACIÓN INESPERADA EN CASO DE FALLO DEL ELEMENTO DE SUJECIÓN O DE UN COMPONENTE.** 

### Enroscado

1. Ajuste a la herramienta una llave de vaso de impacto o de calidad superior con un tamaño adecuado al perno.

**SUGERENCIA: Para mayor seguridad es recomendable fijar la llave de vaso al cabezal de transmisión cuadrado. Esto se hace normalmente utilizando un pasador y una junta tórica. Consulte al fabricante de la llave de vaso para obtener más información.** 

2. Asegúrese de que la dirección de la flecha del visor sea correcta.

Pulse **para cambiar de dirección** (si es necesario).

3. Asegúrese de que el objetivo de torsión, torsión y ángulo o comprobación sea correcto.

### **Torsión**

 En el modo torsión, la herramienta aplica torsión hasta que se alcance la torsión objetivo.

### **Torsión y ángulo**

 El modo torsión y ángulo se alcanza en 2 pasos (consulte la figura 50):

- 3.1. La herramienta aplica una torsión. Asegúrese de que el elemento de sujeción se ha pretorsionado por encima de este valor.
- 3.2. La herramienta aplica el ángulo objetivo.
- 3.3. Es posible establecer una verificación de la torsión final.
- 3.4. Con el "Objetivo de 2 fases" habilitado, presione el gatillo para aplicar el paso de torsión a alta velocidad. Presione el gatillo de nuevo para aplicar el ángulo objetivo.

#### **Comprobación de torsión**

La comprobación de torsión sirve para verificar la torsión. La herramienta funciona más despacio y proporciona un resultado de torsión y ángulo.

- 4. Haga girar la empuñadura hasta la posición adecuada respecto a la barra de reacción. Ajuste la herramienta al elemento de sujeción que desea apretar con la barra de reacción adyacente al punto de reacción. Consulte la figura 51.
- 5. Adopte una postura para neutralizar cualquier movimiento normal o inesperado de la herramienta debido a las fuerzas de reacción.
- 6. Pulse y suelte el gatillo para que la barra de reacción entre lentamente en contacto con el punto de reacción.
	- **NOTA: Si se pone en contacto a cierta velocidad, se aumenta el peligro para el operario, peligro de daños al elemento de sujeción, daños al punto de reacción e imprecisiones de torsión, especialmente en juntas con alta tasa de torsión.**

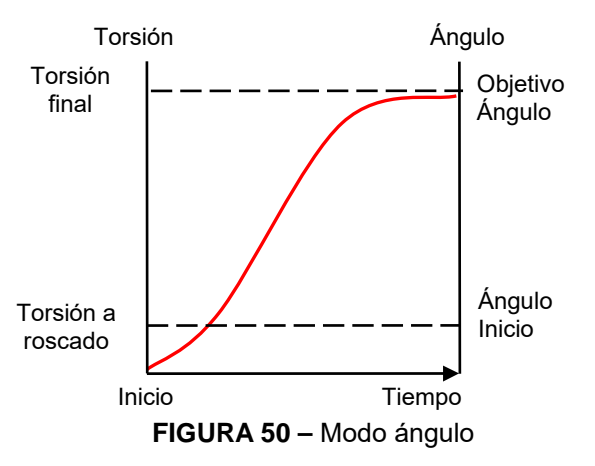

**FIGURA 51 –** Funcionamiento en el sentido de las agujas del reloj

- 7. Apriete a fondo el gatillo y manténgalo pulsado hasta que la herramienta se detenga, entonces suelte el gatillo.
- 8. Junta completa. Mire el color las luces en el visor y en el frontal de la herramienta para ver el resultado de la verificación.

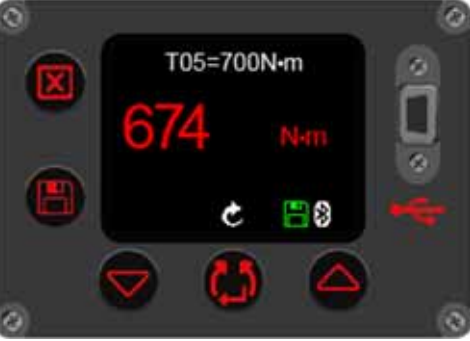

**FIGURA 52 –** Resultado del objetivo de torsión (se muestra en rojo para fallo)

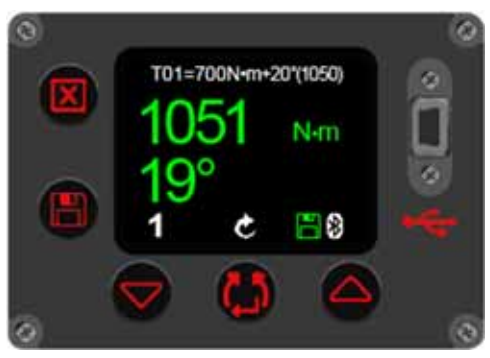

**FIGURA 53 –** Resultado del objetivo de torsión y ángulo (con torsión final) (se muestra en verde para éxito)

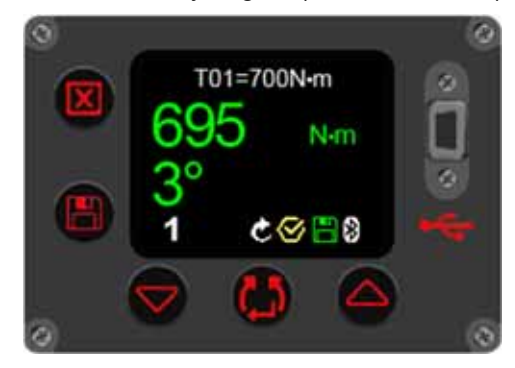

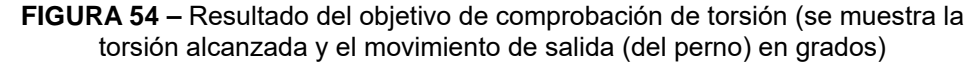

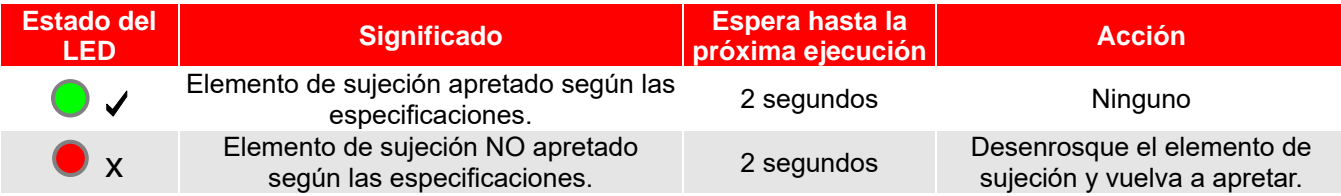

9. Retire la herramienta del elemento de sujeción.

#### **SUGERENCIA: Al apretar varios elementos de sujeción de un reborde, se recomienda marcar cada elemento cuando esté apretado.**

**El ajuste de ángulo de giro puede utilizarse para identificar un elemento de sujeción ya apretado.** 

**Esto es aún más importante cuando se utiliza el modo de TORSIÓN y de ÁNGULO, ya que al aplicar un ángulo adicional a un elemento de sujeción ya apretado se aumentará el riesgo de peligro para el operario, y de daños al elemento de sujeción y al reborde.**

### Guardar resultados

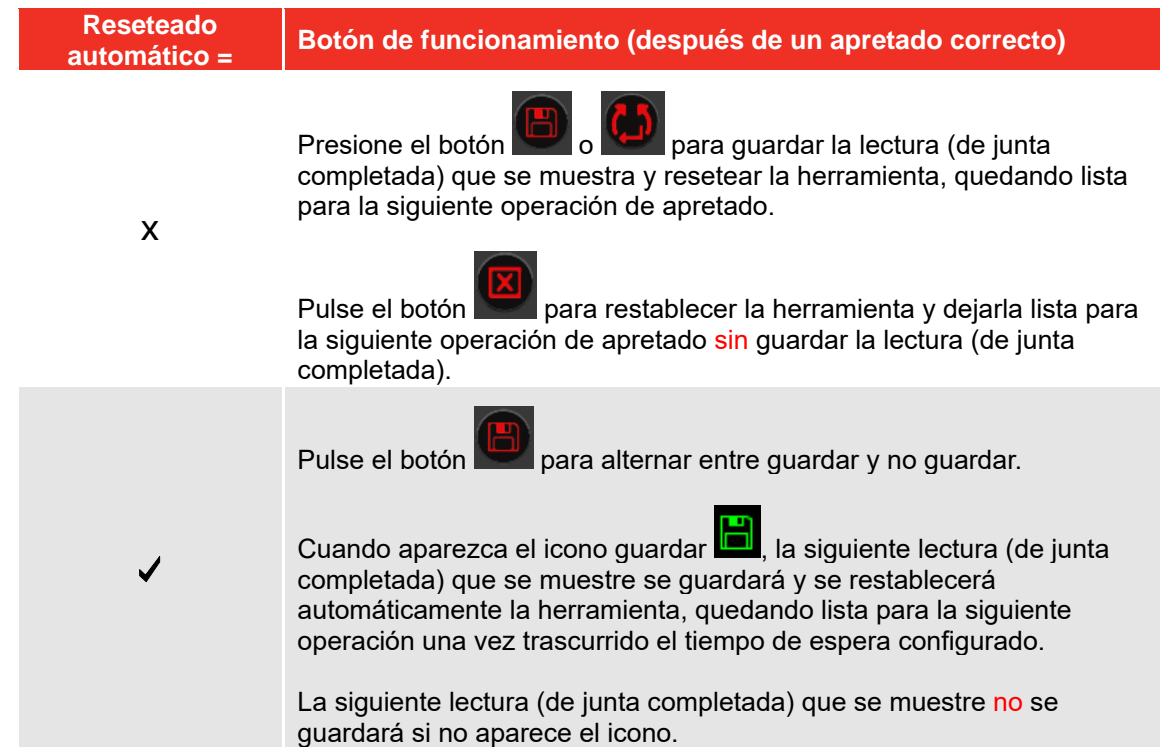

**NOTA: El icono Guardar aparecerá en rojo cuando la herramienta esté en modo 'Registro'. Consulte el manual del operador de EvoLog (pieza núm. 34427) para obtener más información.** 

#### Desenroscado

1. Ajuste al EvoTorque®2 una llave de vaso de impacto o de calidad superior con un tamaño adecuado al perno.

**SUGERENCIA: Para mayor seguridad es recomendable fijar la llave de vaso al cabezal de transmisión cuadrado. Esto se hace normalmente utilizando un pasador y una junta tórica. Consulte al fabricante de la llave de vaso para obtener más información.** 

2. Asegúrese de que la dirección de la flecha del visor sea correcta.

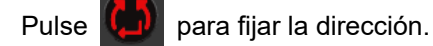

3. Haga girar la empuñadura hasta la posición adecuada respecto a la barra de reacción. Ajuste la herramienta al perno que desee aflojar con la barra de reacción

adyacente al punto de reacción. Consulte la figura 55.

- 4. Adopte una postura para neutralizar cualquier movimiento normal o inesperado de la herramienta debido a las fuerzas de reacción.
- 5. Pulse y suelte el gatillo para que la barra de reacción entre lentamente en contacto con el punto de reacción.
- 6. Presione completamente el gatillo y déjelo pulsado hasta que el elemento de sujeción se suelte.

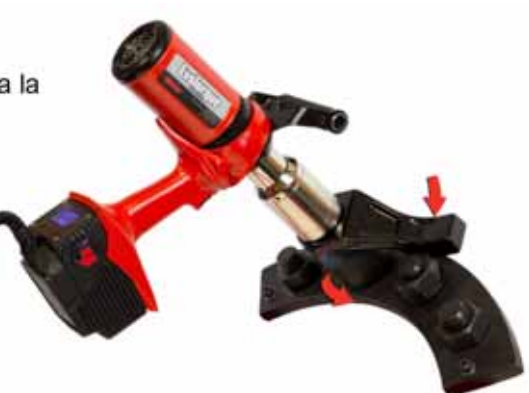

**FIGURA 55 -**Funcionamiento en el sentido contrario de las agujas del reloj

**SUGERENCIA: Si no puede aflojar el elemento de sujeción, aumente la torsión objetivo. La herramienta se limitará automáticamente a la torsión máxima de salida de la herramienta.** 

## MANTENIMIENTO

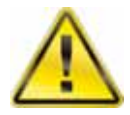

#### **ADVERTENCIA: ASEGÚRESE DE QUE LA HERRAMIENTA ESTÉ DESCONECTADA DE LA TENSIÓN DE SUMINISTRO ANTES DE SU MANTENIMIENTO.**

Para un rendimiento y una seguridad óptimos, es necesario realizar el mantenimiento regular de la herramienta. El mantenimiento del usuario se limita a lo que se estipula en esta sección. Cualquier otra operación de mantenimiento o reparación debe ser realizada por Norbar o por un distribuidor de Norbar. Los intervalos de mantenimiento dependen del uso de la herramienta y del entorno en el que se utiliza. El intervalo máximo de mantenimiento y recalibrado recomendado es de 12 meses.

#### **SUGERENCIA: Las acciones que el usuario puede realizar para reducir la cantidad de mantenimiento necesario incluyen:**

- **1. Usar la herramienta en un entorno limpio.**
- **2. Mantener la reacción de torsión correcta.**
- **3. Realizar comprobaciones diarias.**

### Comprobaciones diarias

Se recomienda comprobar el estado general de la herramienta todos los días.

Compruebe que el cable de alimentación no esté dañado (si lo está, envíelo a Norbar o a un distribuidor de Norbar.

Asegúrese de la herramienta pase las pruebas de aparatos eléctricos portátiles (conocidas en el Reino Unido como "PAT Testing") dentro de la fecha.

Compruebe que el DDR externo de la red de suministro funciona (si hay).

Asegúrese de que la herramienta está limpia. NO utilice productos de limpieza abrasivos o disolventes.

Asegúrese de que las rendijas de los ventiladores y de ventilación estén limpias y libres de polvo. Si se limpia con aire comprimido, use gafas de protección.

Haga funcionar la máquina libremente para comprobar que el funcionamiento del motor y la caja de engranajes es suave y silencioso.

## Calibración

Su herramienta ha sido suministrada con un certificado de calibración.

Para mantener la precisión, se recomienda realizar el recalibrado de la herramienta como mínimo una vez al año.

La recalibración y las reparaciones deben realizarse en Norbar o en las instalaciones de un distribuidor de Norbar, donde se dispone de todos los medios necesarios para garantizar que el instrumento funciona con la máxima precisión.

No retire la cubierta de la herramienta; no hay controles de calibración en el interior.

## Pruebas de aparatos eléctricos portátiles

Las pruebas de aparatos eléctricos portátiles son conocidas en el Reino Unido como "PAT Testing", oficialmente "In-Service Inspection & Testing of Electrical Equipment".

Este es a menudo un requisito obligatorio en la normativa local o en los procedimientos de fábrica.

Las pruebas sirven para garantizar que el equipo no haya sufrido daños o fallos en las conexiones eléctricas que puedan causar un peligro potencial para el operario.

Una persona competente debe inspeccionar a continuación que la puesta a tierra y la resistencia de aislamiento (resistencia eléctrica) son satisfactorias. Otras pruebas pueden ser necesarias.

La frecuencia de la prueba dependerá de muchos factores, incluyendo la aplicación de la herramienta y el entorno.

## Caja de engranajes

Bajo condiciones de funcionamiento normales, no es necesario volver a engrasar la caja de engranajes. La caja de engranajes contiene Lubcon Turmogrease Li 802 EP.

## Cabezal de transmisión cuadrado

Si la unidad de transmisión de la herramienta está sometida a una sobrecarga de torsión existe la posibilidad de daños catastróficos a la herramienta. Para reducir este riesgo, el cabezal de transmisión se ha diseñado con forma de huso, para que se quiebre antes de que esto ocurra. El cabezal de transmisión se puede sustituir de manera rápida y fácil. Para ver los números de pieza, consulte el apartado ACCESORIOS en la sección INTRODUCCIÓN. El cabezal de transmisión cuadrado NO está cubierto por la garantía estándar del producto.

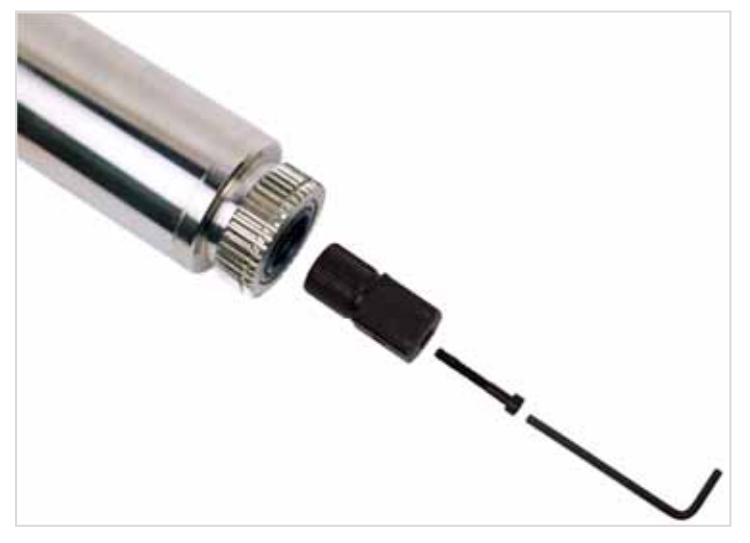

**FIGURA 56 –** Sustitución del cabezal de transmisión cuadrado

Para reemplazar el cabezal de transmisión cuadrado:

- 1. Desconecte la herramienta del suministro eléctrico.
- 2. Coloque la herramienta apoyada en posición horizontal.
- 3. Use la llave hexagonal de 4 mm (incluida) para quitar el tornillo y a continuación, el cabezal de transmisión cuadrado. Si cabezal de transmisión cuadrado se ha quebrado, puede que sea necesario utilizar unas tenazas para extraer los fragmentos rotos.
- 4. Coloque el nuevo cabezal de transmisión cuadrado.
- 5. Coloque el tornillo nuevo. Apriete a 9 N·m (M5).

**SUGERENCIA: Si el cabezal de transmisión cuadrado falla continuamente, consulte con Norbar o con un distribuidor de Norbar.** 

### Eliminación del producto

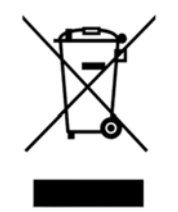

Este símbolo en el producto indica que no debe eliminarse con los residuos generales.

Por favor, elimínelo de acuerdo con las leyes y normativas de reciclaje locales. Póngase en contacto con su distribuidor o consulte la página web de Norbar (www.norbar.com) para obtener información adicional sobre su reciclaje.

## ESPECIFICACIONES - EvoTorque®2

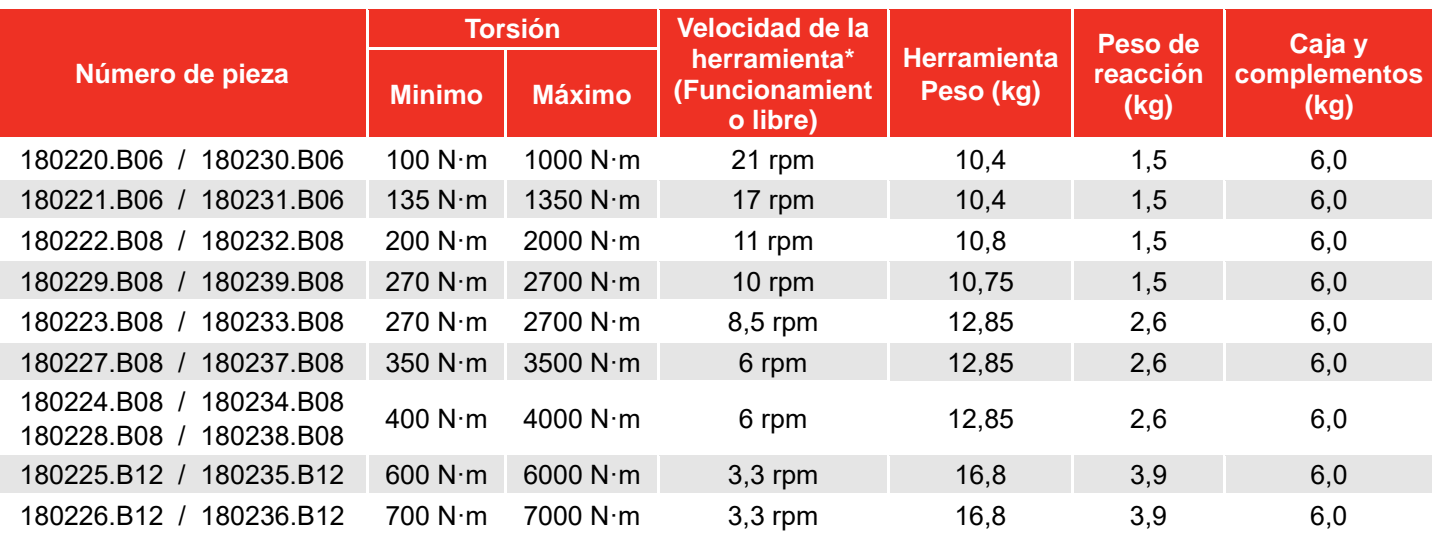

\* = La velocidad de la herramienta se reduce en el modo ángulo, en el modo comprobación y en los objetivos capacidad menores de 20 %.

#### **NOTA: Las herramientas están calibradas del 20% al 100% del rango de funcionamiento máximo.**

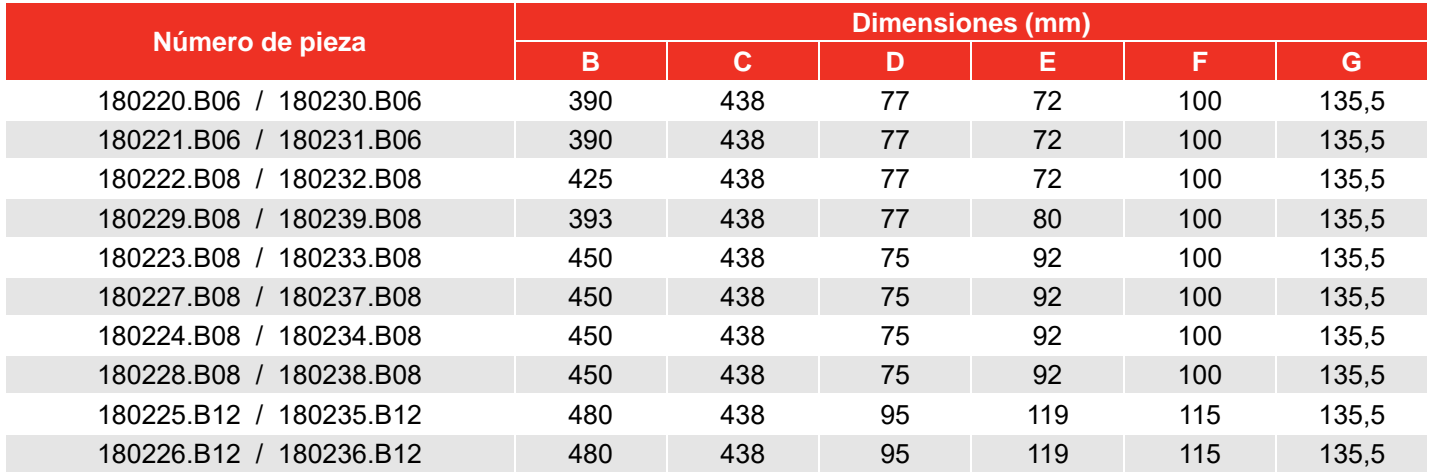

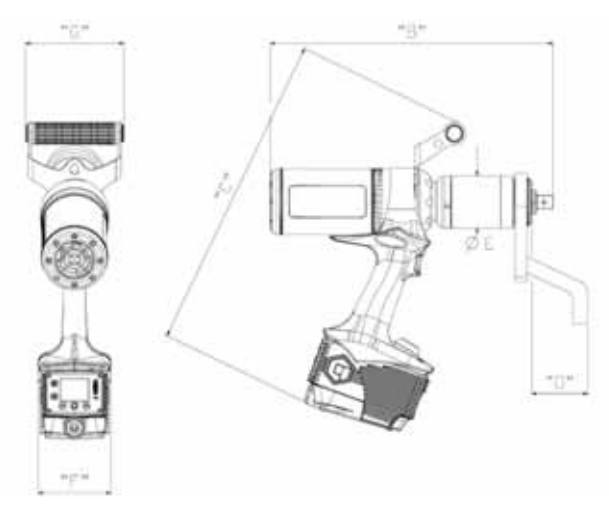

**FIGURA 57 –** Dimensiones de la herramienta

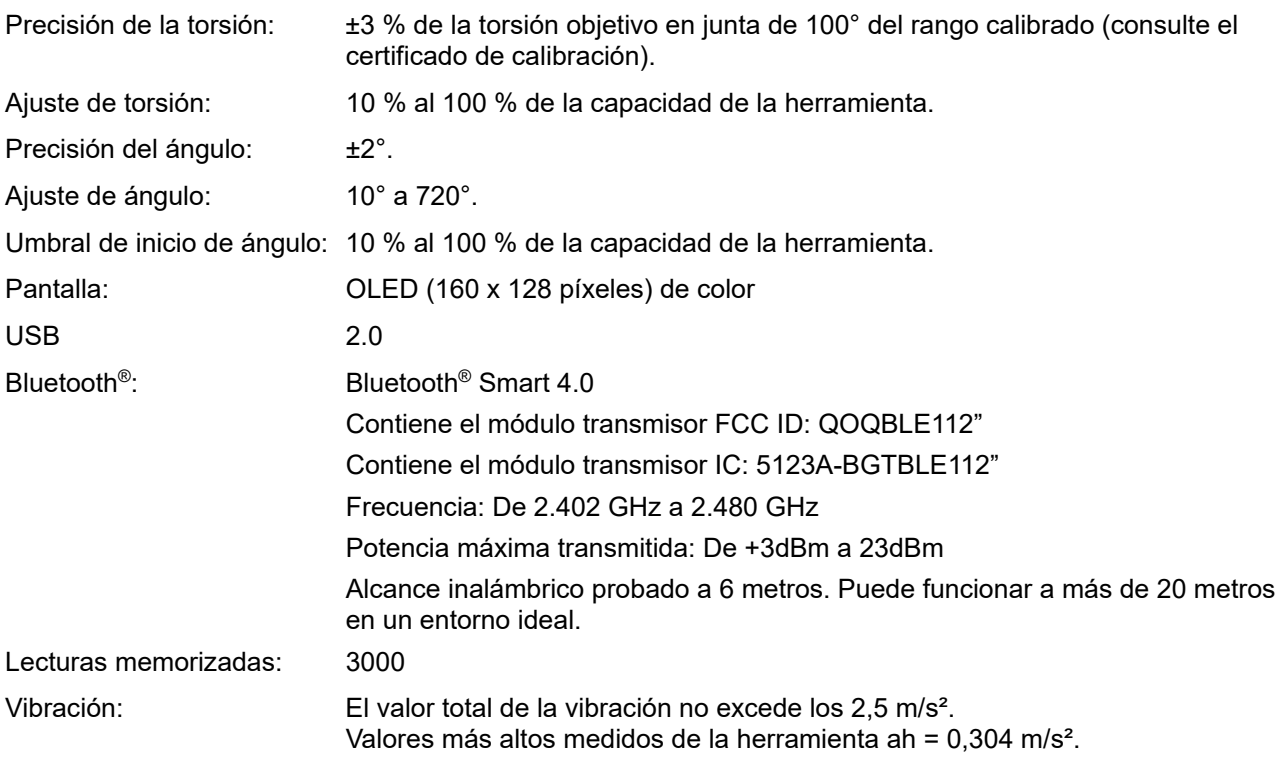

Los valores declarados de emisión de vibración y de ruido se han medido de acuerdo con un método de prueba estándar y se pueden usar para comparar una herramienta con otra.

Los valores declarados de vibración y emisión de ruido también pueden usarse en una evaluación preliminar de la exposición.

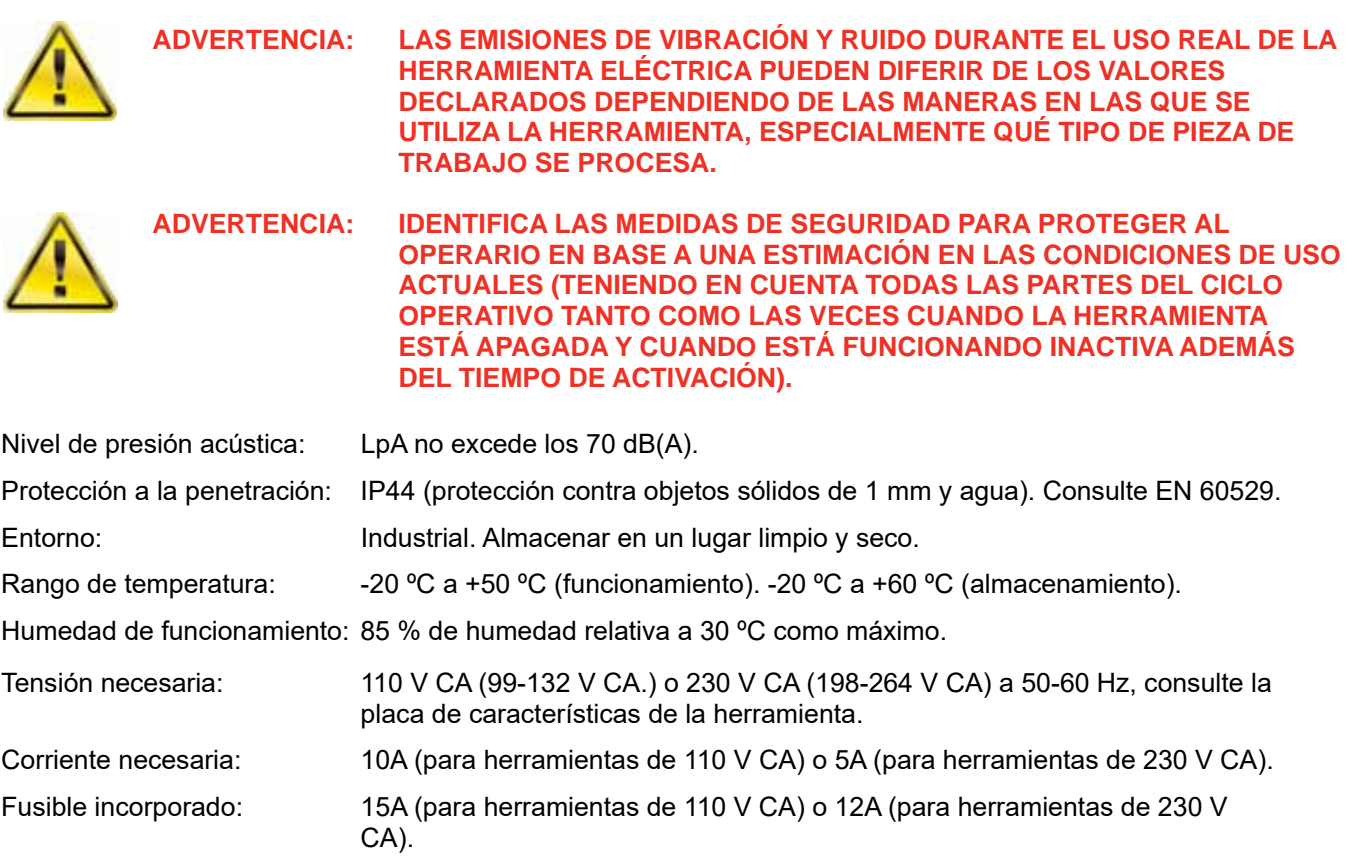

*Debido a mejoras continuas del producto, estas especificaciones pueden modificarse sin previo aviso.* 

**NOTA: Si el equipo se utiliza de forma distinta a la especificada por el fabricante, la protección proporcionada por el equipo puede verse afectada.**

## ESPECIFICACIONES:Adaptador Bluetooth® Smart USB

## FCC e IC

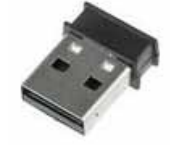

Se ha comprobado que este equipo cumple los límites para dispositivos digitales de clase B,  $40$ acuerdo con el apartado 15 de las normas de la FCC. Estos límites están diseñados para ofrecer una protección razonable contra las interferencias perjudiciales en una instalación doméstica. Este equipo genera, utiliza y puede irradiar energía de radiofrecuencia y, si no se instala y se utiliza de acuerdo con las instrucciones suministradas, podría ocasionar interferencias perjudiciales para las comunicaciones de radio. No obstante, no se puede garantizar que no se vaya a producir este tipo de interferencias en una instalación en particular. Si este equipo ocasiona interferencias perjudiciales en la recepción de radio o televisión, lo cual puede comprobarse encendiendo y apagando el equipo, se recomienda que intente corregir la interferencia mediante una de las siguientes acciones:

- Reoriente o reubique la antena receptora.
- Aumente la separación entre el equipo y el receptor.
- No conecte el equipo en la toma del mismo circuito que el receptor.
- Consulte con su distribuidor o con un técnico de radio y televisión.

*Aviso de la FCC*: Para garantizar la continuidad de su cumplimiento, todos los cambios o modificaciones no aprobados expresamente realizados por la parte responsable de su cumplimiento podría anular la autoridad del usuario para operar este equipo. (Ejemplo: Utilice solamente cables de interfaz blindada cuando lo conecte a un ordenador o a dispositivos periféricos).

#### *Declaración de exposición a la radiación de la FCC*

Este equipo cumple con los límites de exposición a radiación de radiofrecuencia de la FCC estipulados para entornos no controlados. Este dispositivo cumple con la parte 15 de las normas de la FCC. Su uso está sujeto al cumplimiento de las dos condiciones siguientes:

- (1) este dispositivo no debe provocar interferencias perjudiciales, y
- (2) este dispositivo debe aceptar cualquier interferencia que reciba, incluidas las interferencias que puedan provocar un funcionamiento no deseado.

### Industry Canada

#### *Declaraciones IC:*

Este dispositivo cumple con las normas RSS de Industry Canada para dispositivos exentos de licencia. Su uso está sujeto al cumplimiento de las dos condiciones siguientes: (1) este dispositivo no debe provocar interferencias y (2) este dispositivo debe aceptar cualquier interferencia que reciba, incluidas las interferencias que puedan provocar un funcionamiento no deseado.

Bajo las regulaciones de Industry Canada, este transmisor de radio puede operar solamente usando una antena de un tipo y una ganancia máxima (o menor) aprobados para dicho transmisor por Industry Canada. Para reducir posibles interferencias de radio a otros usuarios, debe elegirse un tipo de antena y una ganancia cuya potencia isótropa radiada equivalente (PIRE) no sea mayor que la necesaria para llevar a cabo la comunicación con éxito.

#### *Déclaration d'IC :*

Ce dispositif est conforme aux normes RSS exemptes de licence d'Industrie Canada. Son fonctionnement est assujetti aux deux conditions suivantes : (1) ce dispositif ne doit pas provoquer de perturbation et (2) ce dispositif doit accepter toute perturbation, y compris les perturbations qui peuvent entraîner un fonctionnement non désiré du dispositif.

Selon les réglementations d'Industrie Canada, cet émetteur radio ne doit fonctionner qu'avec une antenne d'une typologie spécifique et d'un gain maximum (ou inférieur) approuvé pour l'émetteur par Industrie Canada. Pour réduire les éventuelles perturbations radioélectriques nuisibles à d'autres utilisateurs, le type d'antenne et son gain doivent être choisis de manière à ce que la puissance isotrope rayonnée équivalente (P.I.R.E.) n'excède pas les valeurs nécessaires pour obtenir une communication convenable.

## **CE**

El Adaptador Bluetooth® Smart USB está en conformidad con los requisitos esenciales y otras disposiciones relevantes de la Directiva RED (2014/54/EU). El producto está en conformidad con las siguientes normas y/o documentos normativos.

- EMC EN 301 489-17 V.1.3.3 en conformidad con la norma EN 301 489-1 V1.8.1
- Emisiones radiadas EN 300 328 V1.7.1
- Seguridad EN 60950-1

### Corea del Sur

El Adaptador Bluetooth® Smart USB está certificado en Corea del Sur con el número de certificación: KCC-CRM-BGT-BLED112

### Japón

El Adaptador Bluetooth® Smart USB tiene una certificación japonesa tipo MIC con el número de certificación: 003WWA111471

### Brasil

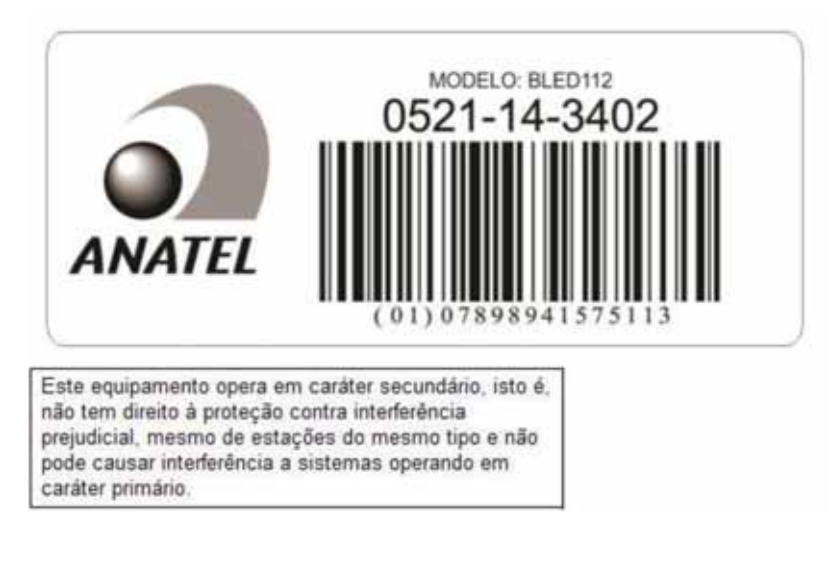

## DECLARACIÓN DE CONFORMIDAD

#### **Declaración de conformidad del Reino Unido (Nro. 0008V2)**

#### **El objetivo de la declaración:**

EvoTorque® 2. Nombre del modelo (Número de pieza):

ET2-72-1000-110 (180230.B06), ET2-72-1350-110 (180231.B06), ET2-72-2000-110 (180232.B08),

ET2-80-2700-110 (180239.B08), ET2-92-2700-110 (180233.B08), ET2-92-3500-110 (180237.B08),

ET2-92-4000-110 (180234.B08), ET2-92-4000-110 (180238.B08), ET2-119-6000-110 (180235.B12),

ET2-119-7000-110 (180236.B12), ET2-72-1000-230 (180220.B06), ET2-72-1350-230 (180221.B06),

ET2-72-2000-230 (180222.B08), ET2-80-2700-230 (180229.B08), ET2-92-2700-230 (180223.B08), ET2-92-3500-230 (180227.B08), ET2-92-4000-230 (180224.B08), ET2-92-4000-230 (180228.B08),

ET2-119-6000-230 (180225.B12) & ET2-119-7000-230 (180226.B12).

Número de serie: Todos.

**El objetivo de la declaración arriba mencionada se ajusta a los requisitos legales pertinentes del Reino Unido:** 

Reglamento sobre el suministro de maquinaria (seguridad) de 2008

Reglamento de Compatibilidad Electromagnética de 2016

Reglamento para equipos radioeléctricos de 2017

Reglamento sobre restricciones a la utilización de determinadas sustancias peligrosas en aparatos eléctricos y electrónicos de 2012 **El objetivo de la declaración arriba mencionada ha sido diseñado para cumplir con las siguientes normas:** 

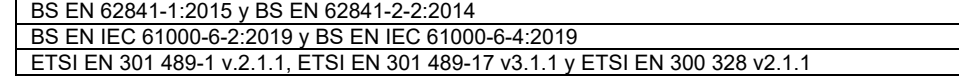

#### **Términos sobre lo que se declara la conformidad:**

La presente declaración de conformidad se expide bajo la responsabilidad exclusiva del fabricante. La documentación técnica necesaria para demostrar que los productos cumplen con los requisitos de la legislación mencionada ha sido recopilada por el firmante que figura a continuación y está disponible para su inspección por las autoridades competentes. La marca UKCA se ha aplicado por primera vez en: 2021.

Firmado por y en nombre de Norbar Torque Tools Ltd.

**Firmado:**<br>**Firmado:** *M. (elected mark Lester B.Eng.* **Nombre completo:** Trevor Mark Lester B.Eng.<br>**Fecha:** 9 de septiembre de 2021 **Autoridad:** Indeniero de conformidad **Fecha:** 9 de septiembre de 2021 **Autoridad:** Ingeniero de conformidad Lugar: Norbar Torque Tools Ltd., Wildmere Road, Banbury, Oxfordshire. OX16 3JU

#### **Declaración de conformidad de la UE (Nro. 0008V5)**

#### **El objetivo de la declaración:**

EvoTorque® 2. Nombre del modelo (Número de pieza):

ET2-72-1000-110 (180230.B06), ET2-72-1350-110 (180231.B06), ET2-72-2000-110 (180232.B08), ET2-80-2700-110 (180239.B08), ET2-92-2700-110 (180233.B08), ET2-92-3500-110 (180237.B08),

ET2-92-4000-110 (180234.B08), ET2-92-4000-110 (180238.B08), ET2-119-6000-110 (180235.B12),

ET2-119-7000-110 (180236.B12), ET2-72-1000-230 (180220.B06), ET2-72-1350-230 (180221.B06),

ET2-72-2000-230 (180222.B08), ET2-80-2700-230 (180229.B08), ET2-92-2700-230 (180223.B08),

ET2-92-3500-230 (180227.B08), ET2-92-4000-230 (180224.B08), ET2-92-4000-230 (180228.B08),

ET2-119-6000-230 (180225.B12) & ET2-119-7000-230 (180226.B12).

Número de serie: Todos.

**El objetivo de la declaración arriba mencionada se ajusta a la legislación de armonización de la organización pertinente:**  Directiva de máquinas 2006/42/CE.

Directiva 2014/30/EU sobre Compatibilidad Electromagnética.

Directiva 2014/53/EU sobre Equipos de Radio.

Directiva 2011/65/UE del Parlamento Europeo y del Consejo del 8 de junio de 2011, sobre restricciones en la utilización de determinadas sustancias peligrosas en aparatos eléctricos y electrónicos.

**El objetivo de la declaración arriba mencionada ha sido diseñado para cumplir con las siguientes normas:** 

EN 62841-1:2015 & EN 62841-2-2:2014

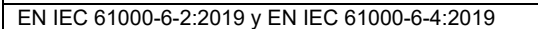

EN 301 489-1 v.2.1.1, EN 301 489-17 v3.1.1 y EN 300 328 v2.1.1

**Términos sobre lo que se declara la conformidad:**

La presente declaración de conformidad se expide bajo la responsabilidad exclusiva del fabricante.

La documentación técnica necesaria para demostrar que el producto cumple con los requisitos de las directivas anteriores ha sido recogida por el abajo firmante y está disponible para su inspección por las autoridades competentes.

La marca CE se aplicó por primera vez en: 2016.

**El representante autorizado dentro de la Unión Europea (UE) es:** 

Francesco Frezza Snap-on Equipment S.r.l. Via Prov. Carpi, 33 42015 Correggio RE Italia.

Firmado por y en nombre de Norbar Torque Tools Ltd.

**Firmado:** 7. *M.* Coster

**Fecha:** 9 de septiembre de 2021 **Autoridad:** Ingeniero de conformidad **Lugar:** Norbar Torque Tools Ltd., Wildmere Road, Banbury, Oxfordshire. OX16 3JU

## SOLUCIÓN DE PROBLEMAS

La explicación siguiente es sólo orientativa. Para solucionar errores de diagnóstico más complejo póngase en contacto con Norbar o con un distribuidor de Norbar.

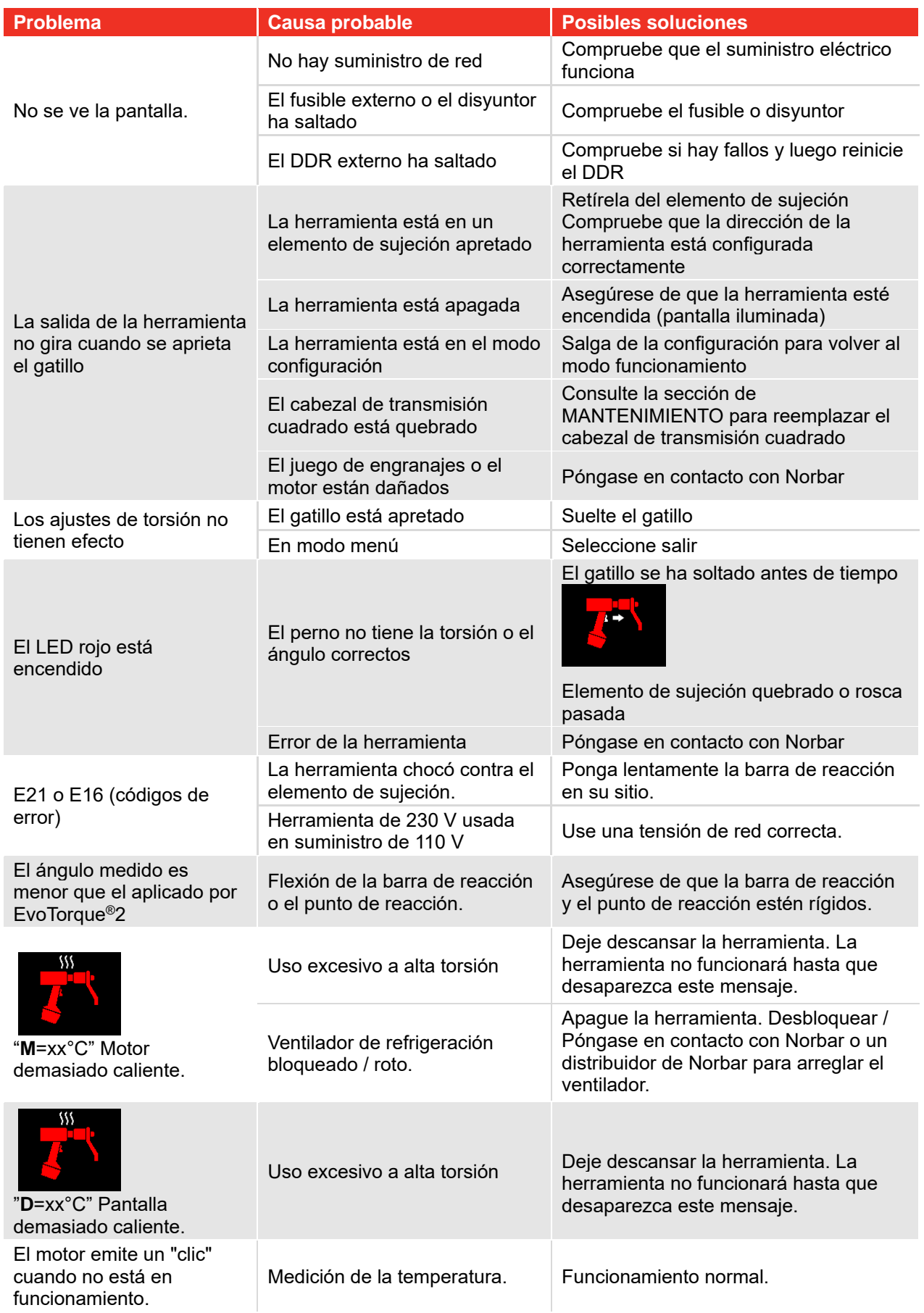

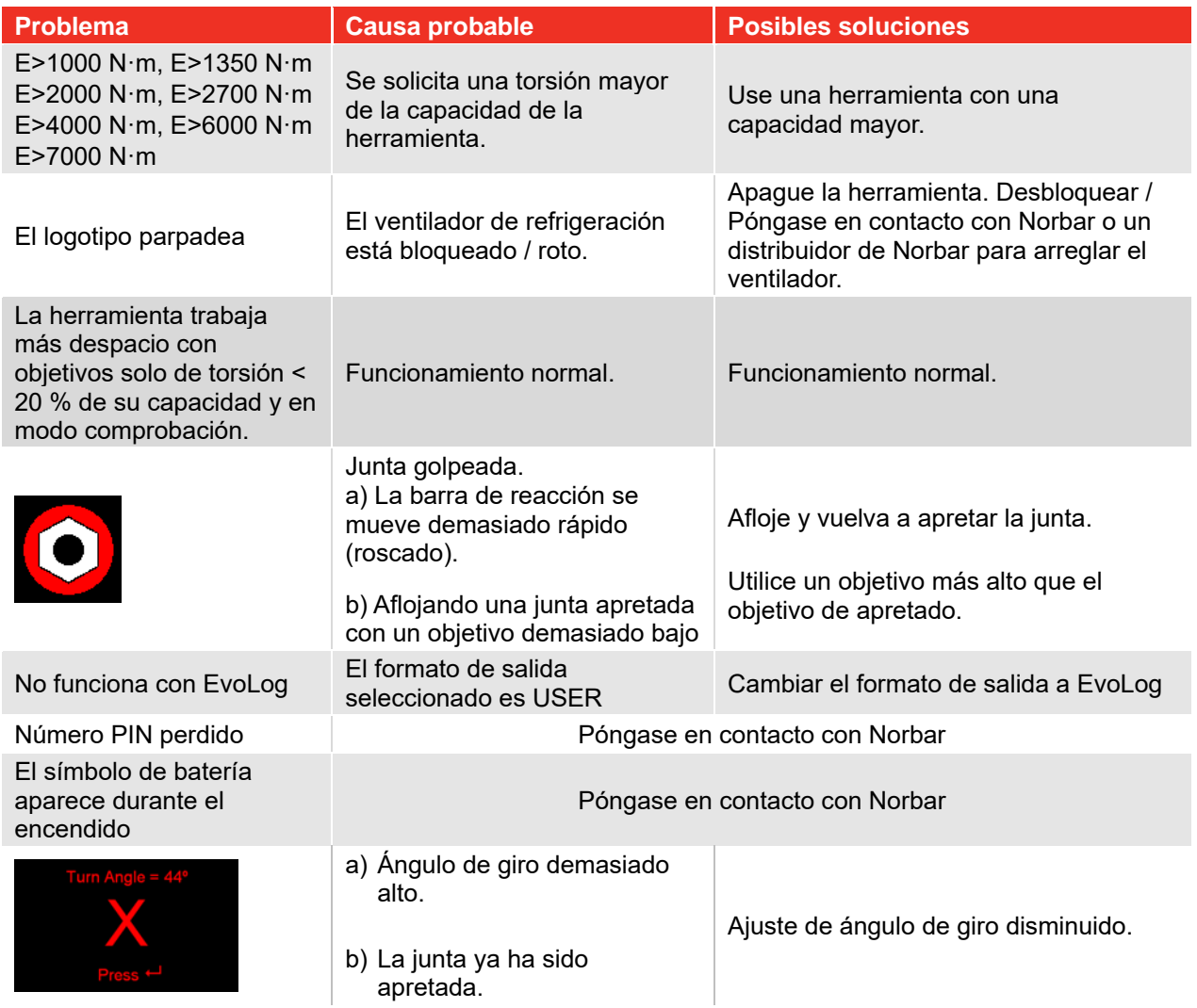

## GLOSARIO DE TÉRMINOS

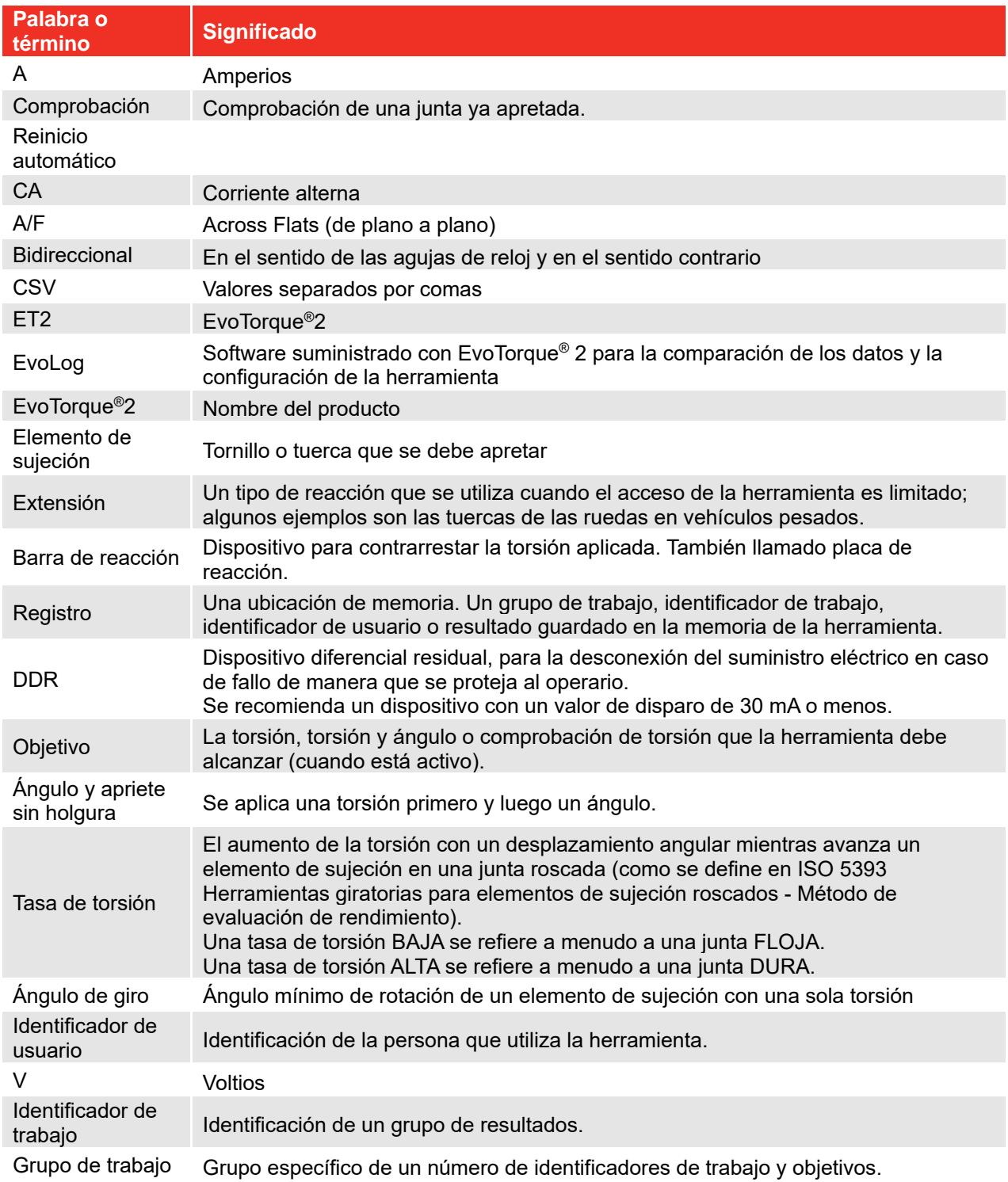

## **NORBAR TORQUE TOOLS LTD**

Wildmere Road, Banbury, Oxfordshire, OX16 3JU UNITED KINGDOM Tel + 44 (0)1295 270333 Email enquiry@norbar.com

Para obtener la última versión del manual de usuario, por favor, escanee el codigo QR de debajo.

Para obtener información de su empresa Norbar o distribuidor mas cercano por favor escanee el código QR de debajo.

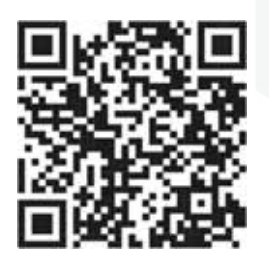

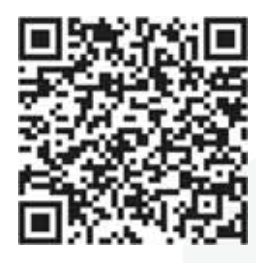

www.norbar.com